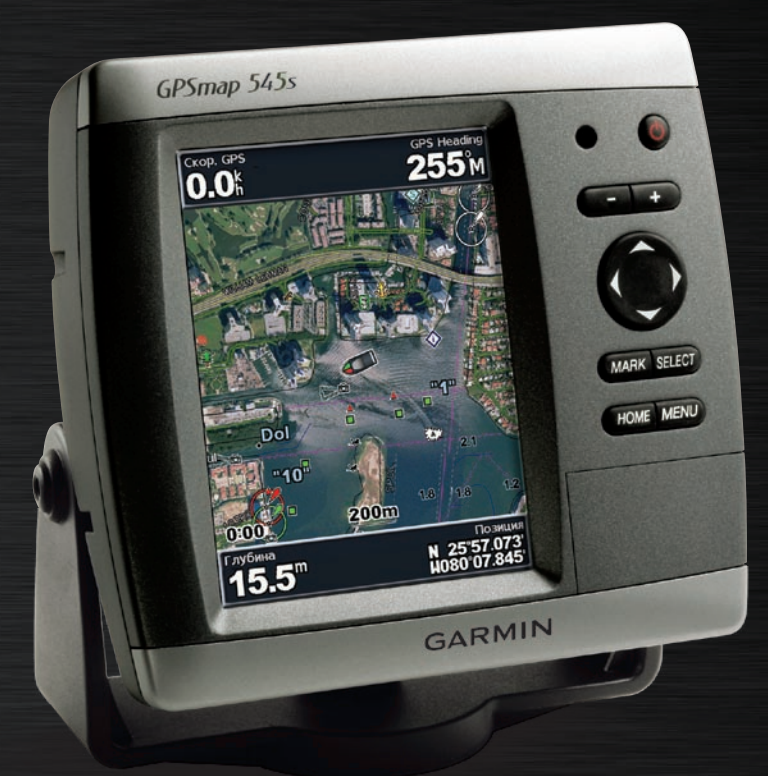

# **GPSMAP® серии 500** Руководство пользователя

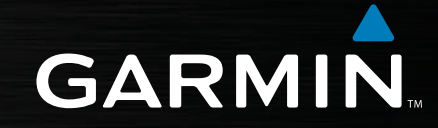

© Garmin Ltd. или подразделения, 2007 г.

Garmin International, Inc. 1200 East 151st Street, Olathe, Kansas 66062, USA Телефон: (913) 397-8200 или (800) 800-1020 Факс: (913) 397-8282

Garmin Ltd. (Европа) Liberty House Hounsdown Business Park, Southampton, Hampshire, SO40 9RB UK Телефон: +44 (0) 870-8501241 (звонок не из Великобритании) 0808 2380000 (звонок из Великобритании)  $\Phi$ акс: +44 (0) 870-8501251

Garmin Corporation No. 68, Jangshu 2nd Road, Shijr, Taipei County, Taiwan Телефон: (886) 2-2642-9199

Факс (886) 2-2642-9099

Все права защищены. За исключением случаев, когда иное явно указано в настоящем документе, никакая часть данного руководства не может быть воспроизведена, скопирована, передана, распространена, загружена или сохранена на каком-либо носителе в любых целях без предварительного письменного разрешения компании Garmin. Компания Garmin предоставляет разрешение на загрузку одной копии этого руководства на жесткий диск или другой электронный носитель информации для просмотра и печати одной копии этого руководства или внесенных в него изменений при условии, что такая электронная или печатная копия руководства содержит полный текст этого предупреждения об авторских правах. Любое несанкционированное коммерческое распространение или изменение этого руководства строго запрещены.

Приведенная в этом документе информация может быть изменена без уведомления. Компания Garmin оставляет за собой право изменять или улучшать продукты и вносить изменения в содержание без обязательства уведомлять какое-либо лицо или организацию о таких изменениях или улучшениях. Посетите веб-сайт Garmin [\(www.garmin.co](www.garmin.com)m) для получения последних обновлений и дополнительной информации об использовании этого и других продуктов Garmin.

Garmin® — зарегистрированный в США и других странах товарный знак компании Garmin Ltd. или ее подразделений. GPSMAP®, AutoLocate®, BlueChart®, BlueChart® g2 Vision™, TracBack®, BlueChart®, MapSource® и Ultrascroll™ — товарные знаки компании Garmin Ltd. или ее подразделений. Данные товарные знаки запрещено использовать без явного разрешения Garmin. XM WX Weather и XM Radio — товарные знаки XM Satellite Radio, Inc.

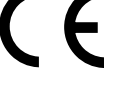

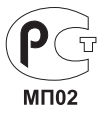

# **Введение**

<span id="page-2-0"></span>Данное руководство содержит информацию для следующих устройств:

GPSMAP® 520/520s GPSMAP® 525/525s GPSMAP® 530/530s GPSMAP® 535/535s GPSMAP® 540/540s GPSMAP® 545/545s GPSMAP® 550/550s GPSMAP® 555/555s

# **Советы и кнопки быстрого доступа**

- Нажмите кнопку **HOME** на любом экране, чтобы вернуться на главный экран.
- Нажмите кнопку **МЕНЮ (MENU)** на любом из главных экранов, чтобы получить доступ к дополнительным параметрам.
- Нажмите и отпустите кнопку **ПИТАНИЕ**, чтобы настроить параметры экрана.

# **Используемые обозначения**

В тексте данного руководства инструкция по выбору элемента обозначается стрелкой (>). Такие стрелки указывают на то, что необходимо последовательно выбрать несколько элементов на экране с помощью кнопок **МАНИПУЛЯТОРА** и нажимать кнопку **ВЫБРАТЬ (SELECT)** после выбора каждого элемента. Например, текст "выберите **Карты** > **Карта навигации**" обозначает, что необходимо выделить элемент **Карты** и нажать кнопку **ВЫБРАТЬ (SELECT)**, а затем выделить элемент **Карта навигации** и снова нажать кнопку **ВЫБРАТЬ (SELECT)**.

## **Основные разделы**

- Включение и выключение устройства: [стр. 2](#page-7-0).
- Получение спутниковых сигналов GPS: [стр. 4](#page-9-0).
- Установка и извлечение карт SD: [стр. 5](#page-10-0).
- Восстановление заводских настроек: [стр. 5](#page-10-0).
- Использование навигационной карты: [стр. 7](#page-12-0).
- Изменение настроек карты: [стр. 16](#page-21-0).
- Навигация до цели: [стр. 19](#page-24-0).
- Создание точки: [стр.](#page-26-0) 21.
- Настройка параметров системы: [стр. 29](#page-34-0).
- Использование сонара: [стр. 35](#page-40-0).
- Установка устройства: [стр. 39](#page-44-0).
- Сигналы и сообщения: [стр. 55](#page-60-0).

# **Содержание**

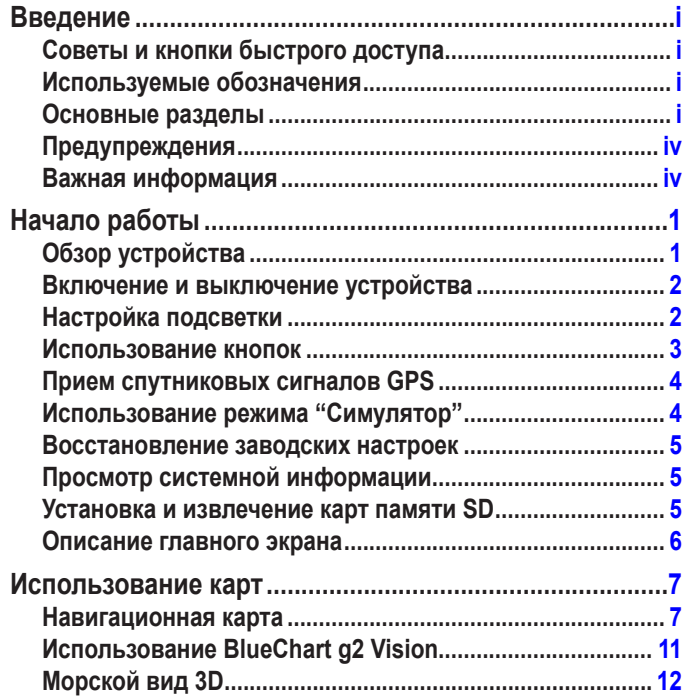

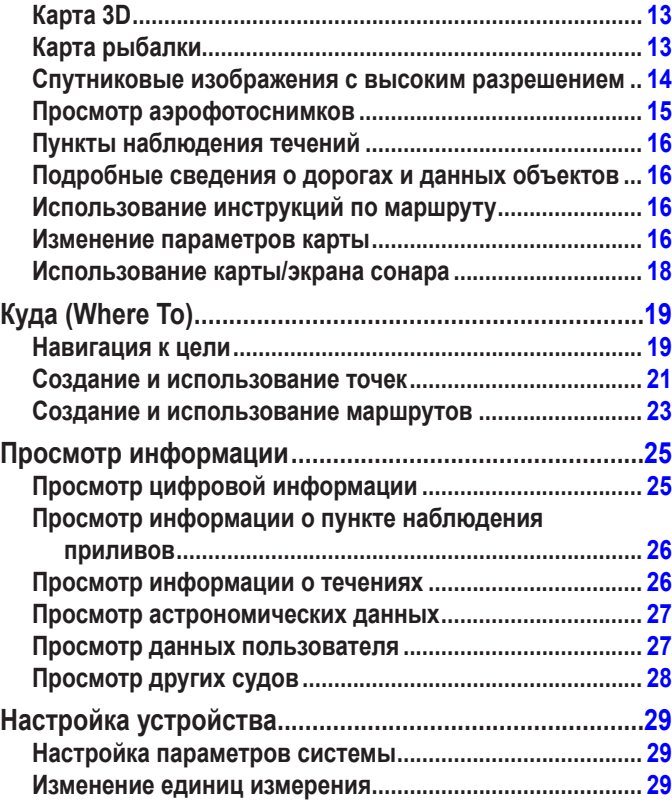

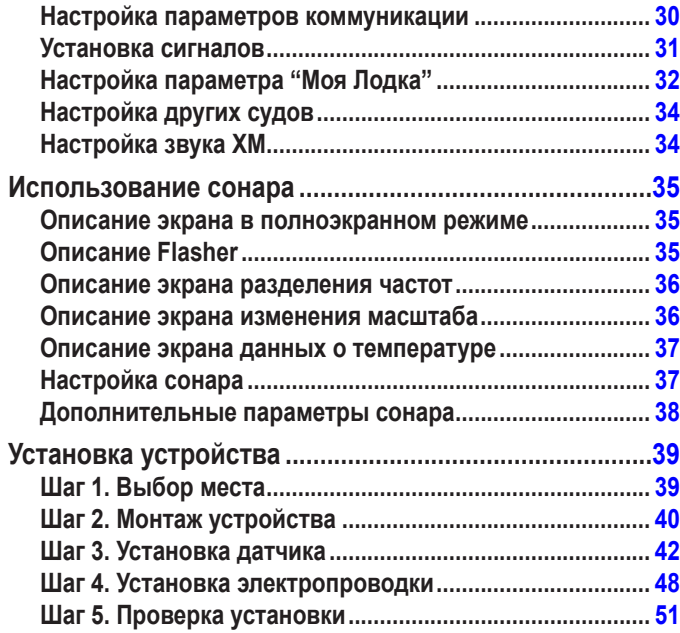

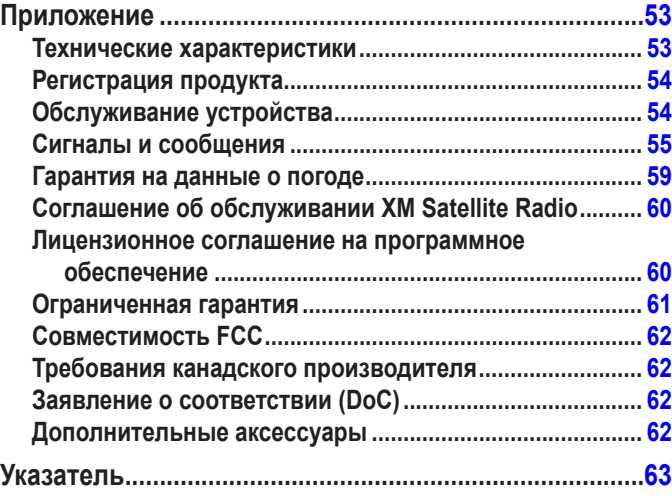

<span id="page-5-0"></span>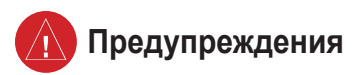

**Если следующие потенциально опасные для здоровья ситуации не будут предотвращены, они могут привести к несчастному случаю, получению травм или смертельному исходу.**

- Во время навигации необходимо внимательно сравнивать информацию устройства с данными всех доступных навигационных устройств, включая информацию визуальных осмотров и карт. В целях безопасности следует разрешить все вопросы и расхождения до продолжения плавания.
- Используйте электронную карту устройства лишь в качестве вспомогательного средства к картам, издаваемым уполномоченными государственными организациями, а не вместо них. Официальные карты правительства и уведомления для судов содержат всю информацию, необходимую для безопасной навигации.
- Используйте данное устройство только в качестве вспомогательного средства для навигации. Не используйте устройство для точных измерений направления, расстояния, местонахождения или топографии.

**ВНИМАНИЕ.** Продукт, его упаковка и компоненты содержат химические вещества, которые, согласно постановлению штата Калифорния, могут вызвать рак, заболевания дыхательной системы или нарушения репродуктивной функции. Это уведомление предоставлено согласно Заявлению штата Калифорния 65. Дополнительную информацию см. на веб-сайте <www.garmin.com/prop65>.

### **Ртуть - лампы внутри продукта содержат ртуть и должны быть переработаны или утилизированы, согласно местным, федеральным законам или законам штата.**

Дополнительную информацию см. по адресу: [www.garmin.com/aboutGarmin/environment/disposal.js](www.garmin.com/aboutGarmin/environment/disposal.jsp)p.

# **Важная информация**

**НАНЕСЕНИЕ ДАННЫХ НА КАРТУ:** Одной из основных задач Garmin является предоставление клиентам самой полной и точной картографии по доступной цене. Компания Garmin использует комбинацию правительственных и частных источников данных, которые указываются в литературе о продукте, а также в сообщениях об авторских правах, отображаемых для клиентов. Практически все источники данных содержат в некоторой степени неточную или неполную информацию. В некоторых странах полные и точные сведения карты могут быть недоступны или могут стоить чрезмерно дорого.

Согласно **Акту о переработке электронных отходов штата Калифорнии 2003 г.** необходима специальная переработка определенных электронных компонентов. Дополнительную информацию о применимости этого к продукту см. по адресу<www.erecycle.org>.

# **Начало работы**

# <span id="page-6-0"></span>**Обзор устройства**

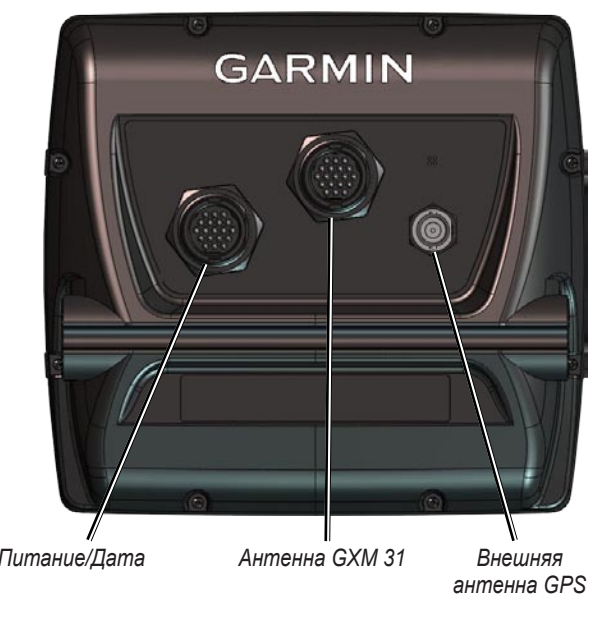

**Отображается GPSMAP 545s**

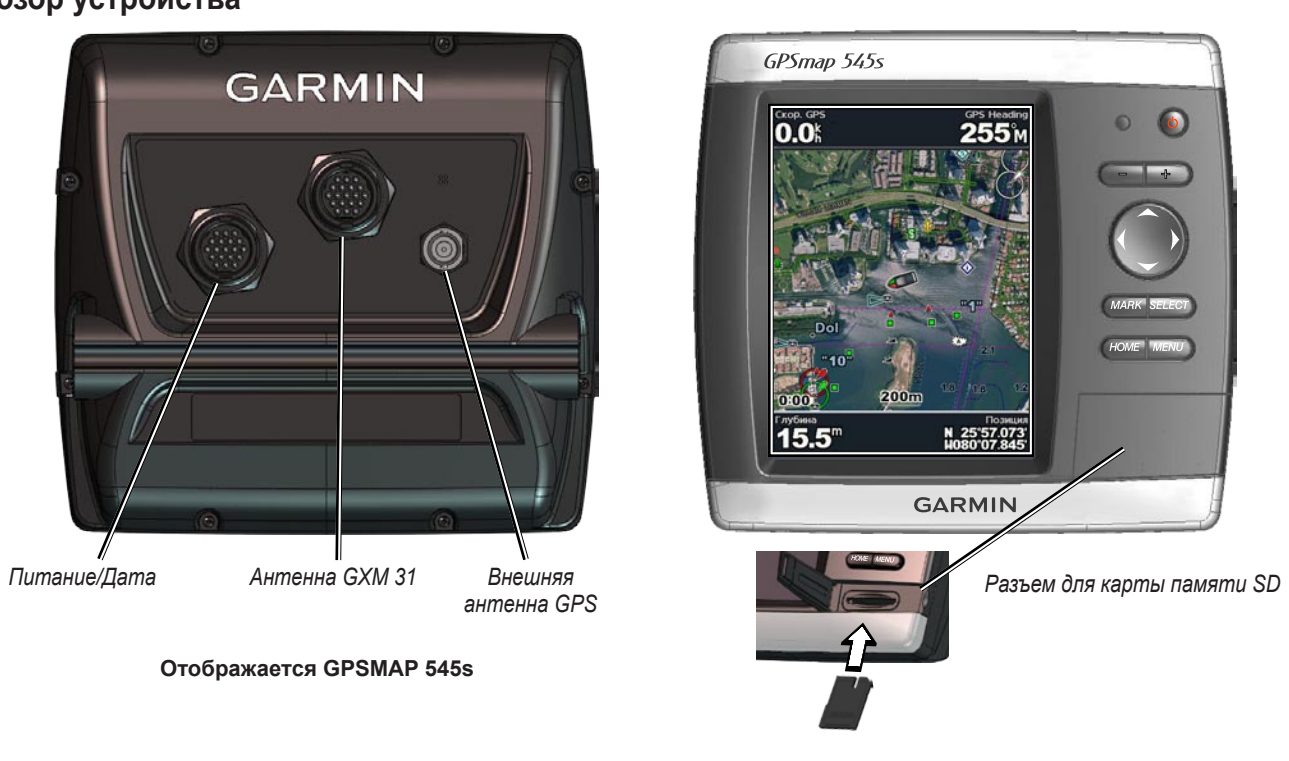

# <span id="page-7-0"></span>**Включение и выключение устройства**

Нажмите и удерживайте кнопку **ПИТАНИЕ**, пока не будет слышен звуковой сигнал и не появится экран Garmin. При появлении экрана предупреждения нажмите **ВЫБРАТЬ (SELECT)**, чтобы открыть главный экран.

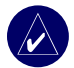

**Примечание.** При первом включении устройства необходимо выполнить процесс настройки. Дополнительную информацию см. на [стр. 5](#page-56-0)1.

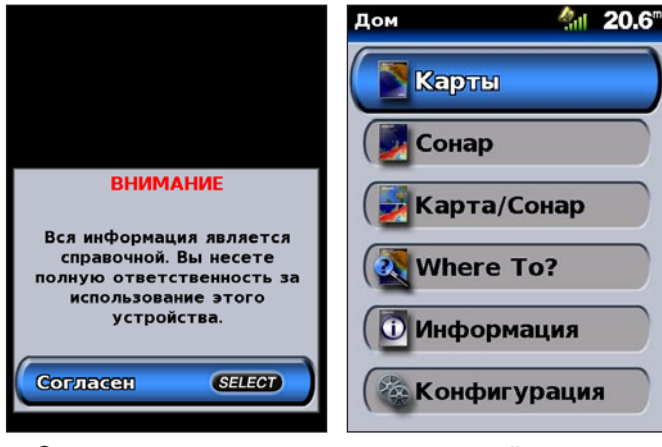

**Экран предупреждения Главный экран**

# **Настройка подсветки**

- 1. Нажмите и отпустите кнопку **ПИТАНИЕ**.
- 2. Выберите **Подсветка** > **Ручн. подсветка**.

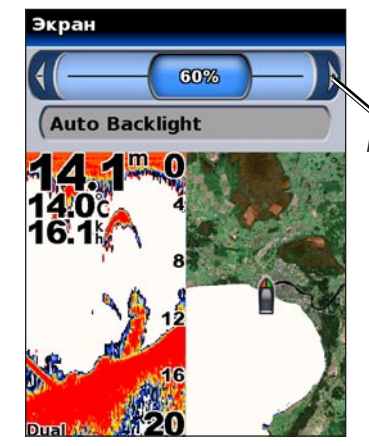

*Для настройки подсветки вручную нажмите левую или правую кнопку МАНИПУЛЯТОРА*.

### <span id="page-8-0"></span>**Чтобы переключаться между режимами "День" и "Ночь":**

- 1. Нажмите и отпустите кнопку **ПИТАНИЕ**.
- 2. Выберите **режим День/Ночь**.
- 3. Нажимайте правую или левую кнопку **МАНИПУЛЯТОРА**, чтобы переключаться между режимами.

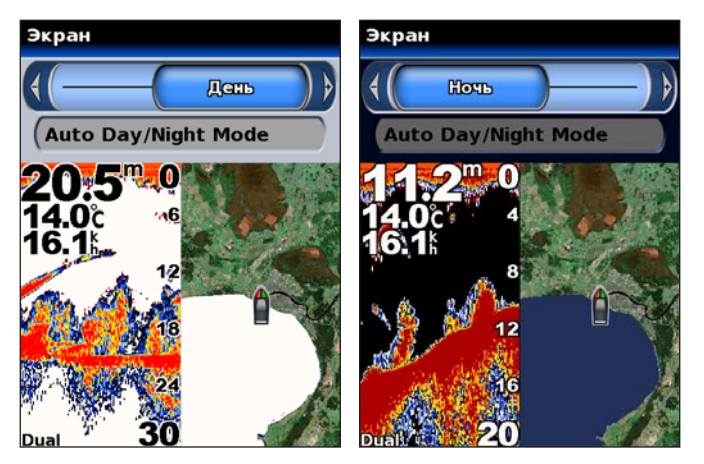

### **Использование кнопок**

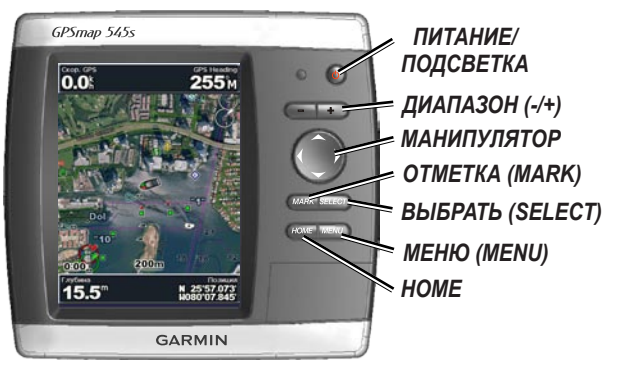

**ПИТАНИЕ/ПОДСВЕТКА** — нажмите и удерживайте, чтобы включить или выключить устройство; нажмите и отпустите, чтобы настроить подсветку и режим день/ночь.

**ДИАПАЗОН (-/+)** — нажмите, чтобы настроить диапазон сонара; увеличить или уменьшить график.

**МАНИПУЛЯТОР** — нажмите верхнюю, нижнюю, левую или правую кнопку для перехода по меню, выделения полей или ввода данных. **ОТМЕТКА (MARK)** — нажмите, чтобы отметить точку.

**ВЫБРАТЬ (SELECT)** — нажмите, чтобы выбрать выделенные элементы и подтвердить сообщения на экране.

**HOME** — нажмите, чтобы вернуться на главный экран.

**МЕНЮ (MENU)** — нажмите, чтобы получить доступ к дополнительным параметрам; нажмите, чтобы вернуться на предыдущий экран.

# <span id="page-9-0"></span>**Прием спутниковых сигналов GPS**

При включении устройства приемник GPS должен получить данные со спутника и определить текущее местонахождение. Если устройству не удается определить местонахождение, отобразится экран определения местонахождения.

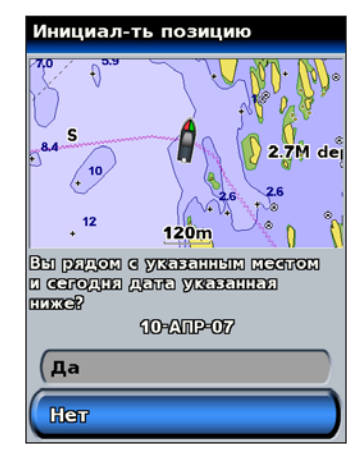

Когда устройство принимает спутниковый сигнал, строка мощности сигнала в верхней части главного экрана отобразится зеленым . Если устройство теряет спутниковый сигнал, зеленая строка исчезает .

Дополнительную информацию о GPS см. на веб-сайте Garmin [www.garmin.com/aboutGP](www.garmin.com/aboutGPS)S.

# **Использование режима "Симулятор"**

В режиме "Симулятор" приемник GPS отключается, чтобы устройство можно было использовать в помещении или для практики. Устройство не отслеживает спутники в режиме "Симулятор".

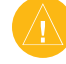

**Внимание.** Не пытайтесь пользоваться навигацией в режиме "Симулятор", так как приемник GPS выключен. Строка мощности сигнала имитируется и не может отображать мощность текущего спутникового сигнала.

### **Чтобы включить режим "Симулятор", выполните следующие действия:**

- 1. На главном экране выберите **Конфигурац.** > **Система** > **Симулятор**.
- 2. Выберите **Настройка**, чтобы настроить скорость, отслеживание и положение.

### <span id="page-10-0"></span>**Восстановление заводских настроек**

Можно восстановить заводские настройки устройства.

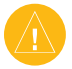

**Внимание.** В результате выполнения этой операции любая введенная информация будет удалена.

### **Чтобы восстановить заводские настройки, выполните следующие действия:**

- 1. На главном экране выберите **Конфигурац.** > **Система** > **Системн. Инф-ция**.
- 2. Выберите **Заводск. настр-ки**.
- 3. Выберите **Да**, чтобы восстановить заводские настройки. Или **Нет** для отмены.

# **Просмотр системной информации**

Можно просмотреть версию ПО устройства, версию рабочей карты и идентификационный номер устройства. Эта информация может потребоваться при обновлении ПО системы или при приобретении дополнительной информации по картам.

На главном экране выберите **Конфигурац.** > **Система** > **Системн. Инф-ция**.

# **Установка и извлечение карт памяти SD**

Данное устройство поддерживает карты памяти Secure Digital (SD). Используйте дополнительные карты памяти BlueChart® g2 Vision™ SD для отображения снимков со спутника в высоком разрешении, а также аэрофотоснимков портов, гаваней, пристаней и других объектов. Используйте чистые карты памяти SD для передачи таких данных, как точки, маршруты и треки на другие, совместимые совместимые устройства Garmin или ПК. Разъем для карт памяти SD расположен в нижнем правом углу устройства.

Чтобы установить карту памяти SD, вставьте ее до щелчка.

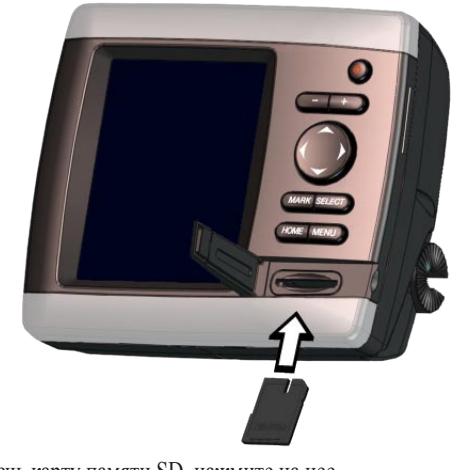

Чтобы извлечь карту памяти SD, нажмите на нее. Карта памяти будет извлечена.

### <span id="page-11-0"></span>**Описание главного экрана**

Используйте главный экран для доступа к другим экранам.

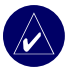

**Примечание.** Параметры этого экрана отличаются в зависимости от типа устройства.

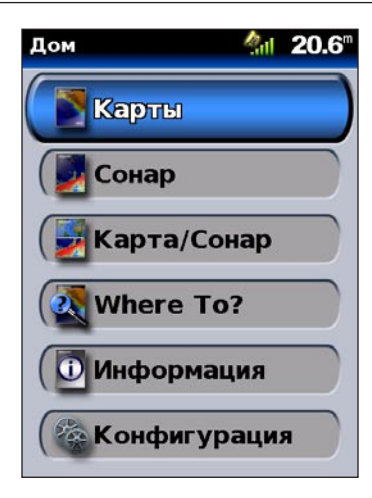

• **Карты** — доступ к картам в режимах Навигационная карта, Карта рыбалки, Морской вид 3D и Карта 3D ([стр. 7\)](#page-12-0).

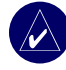

**Примечание.** С устройствами GPSMAP 520/520s, 540/540s необходимо использовать дополнительную предварительно запрограммированную карту памяти SD 525/525s® g2 Vision™ для доступа к рыбалке и картам "Карта 3D".

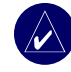

**Примечание.** Устройства GPSMAP 530/530s и 535/535s могут использовать функцию Карта 3D (на некоторых водоемах) без дополнительных карт. Эти устройства не используют карту рыбалки.

• **Сонар** — доступ к информации сонара ([стр. 35\)](#page-40-0).

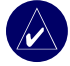

**Примечание.** Данный параметр доступен только для устройств со встроенным эхолотом или подключенным модулем сонара Garmin.

- **Карта/Сонар**  настройка экрана для отображения таблицы и сонара на разделенном экране [\(стр. 18](#page-23-0)).
- **Куда?**  доступ к функциям навигации [\(стр. 19\)](#page-24-0).
- **Информация**  просмотр информации о приливах, течениях, астрономических данных, данных пользователя, а также информации о других судах [\(стр. 25](#page-30-0)).
- **Конфигурац.**  доступ к параметрам устройства и системы ([стр.](#page-34-0) 29).

# **Использование карт**

<span id="page-12-0"></span>Данное устройство имеет всемирную карту, встроенную подробную карту материковых озер США, картографию BlueChart g2 береговой линии США или какой-либо определенной страны.

- **Навигационная карта**  отображение всех соответствующих навигационных данных доступных на предустановленных картах, включатся буи, огни, кабели, сигналы на глубине, гавани, а также вид сверху на станции прилива.
- **Морской вид 3D**—с высоты птичьего полета из точки над судном и позади него; используется для помощи при визуальной навигации.

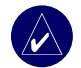

**Примечание.** При использовании GPSMAP 520/520s или 525/525s необходимо использовать дополнительную предварительно запрограммированную карту памяти SD BlueChart g2 Vision для просмотра подробной навигации и карт Морской вид 3D.

Просмотр карт рыбалки и Карта 3D доступен при использовании дополнительных предварительно запрограммированных Blue Chart® g2 Vision™ карт памяти SD.

- **Карта рыбалки**  удаляет навигационные данные с предустановленной карты, но сохраняет изобаты и отметки глубин. (Данная функция недоступна в моделях 530/530s и 535/535s, все изобаты и отметки глубин отображаются на навигационной карте).
- Карта 3D визуально представляет морское дно или дно озера в соответствии с информацией на карте (без дополнительной карты данная функция доступна на определенных озерах при использовании моделей 530/530s и 535/535s).

# **Навигационная карта**

Навигационные карты используются для планирования курса, просмотра сведений карты, а также в качестве помощи при навигации.

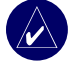

**Примечание.** При использовании GPSMAP 520/525 для просмотра подробных карт в режиме Навигационная карта и Морской вид 3D необходимо использовать дополнительную, предварительно запрограммированную, карту памяти SD BlueChart g2 Vision.

Для доступа к навигационным картам с главного экрана выберите **Карты** > **Навигационная карта**.

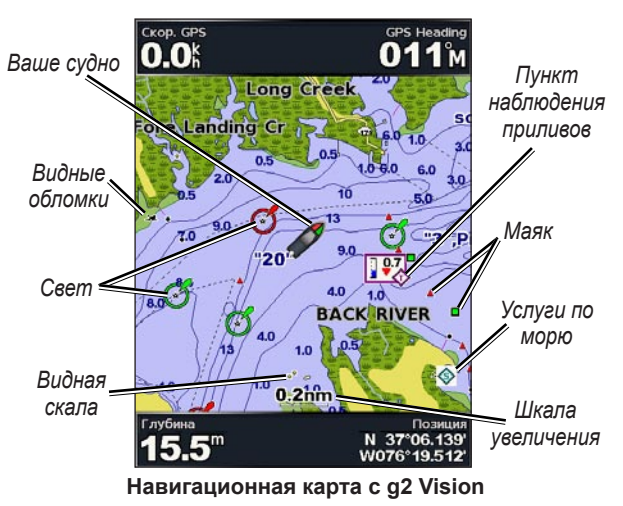

### *Параметры навигационной карты*

Для доступа к дополнительным параметрам нажмите **МЕНЮ**.

**Карта на весь экран (Отображать числа)** — просмотр карт навигации или рыбалки в полноэкранном режиме без чисел. Выберите **Отображать числа** для повторного просмотра чисел.

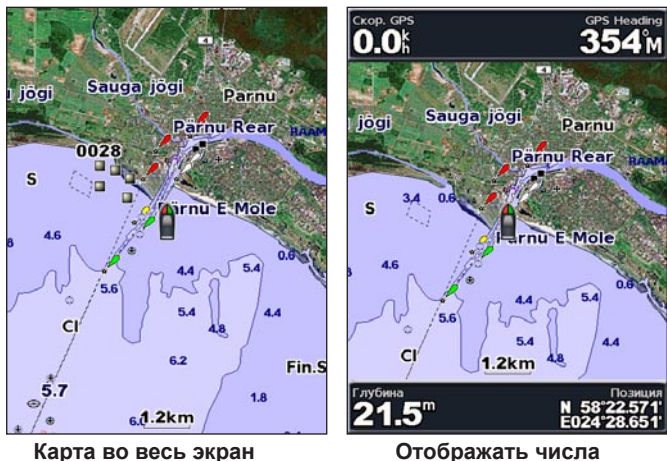

**NEXRAD** — включение или выключение данных погоды NEXRAD.

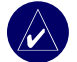

**Примечание.** Необходимо подключить дополнительную антенну GXM 31 к порту XM на задней части устройства и иметь подписку на XM WX Satellite Weather для просмотра данных NEXRAD. XM не доступно на моделях GPSMAP 520/520s, 525/525s, 550/550s и 555/555s. Дополнительную информацию о погоде XM см. в *Руководстве пользователя GXM 31*.

**Данные наложения** — показывают или скрывают данные о координатах, глубине, курсе и скорости на навигационной карте или карте рыбалки. **Настройка Карты** — настройка навигационной карты. См. [стр. 16](#page-21-0). **Заметки о карте** — доступ к подробной информации карты.

### *Описание данных карты*

На картах BlueChart g2 Vision и электронных картах внутренних озер США используются графические символы для обозначения объектов местности. Ниже приводятся некоторые (не все) распространенные символы, которые могут встретиться на карте\*:

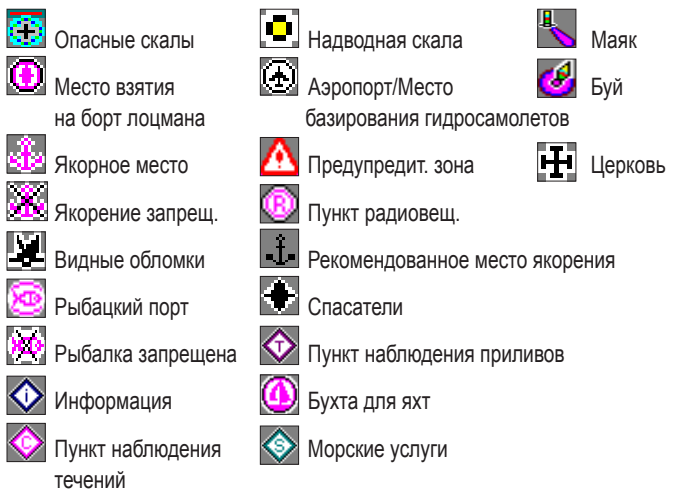

\*Некоторые символы могут отображаться по-другому на вашем устройстве Garmin. Другие объекты, являющиеся общими для большинства карт, включают глубину контурных линий (с глубоководьем, представленным в белом цвете), границы зоны приливов, точки глубины (как изображено на обычной бумажной карте), навигационные помощники и символы, а также препятствия и зоны кабелей.

# *Прокрутка навигационной карты*

Используйте указатель карты ( ) для прокрутки от текущего местоположения и прокрутки в другие области навигационной карты. При прокрутке за границы текущей карты экран показывает продолжение карты. Значок положения ( $\bigtriangleup$ ) остается на прежнем местоположении. При перемещении указателя карты можно просматривать расстояние и азимут от текущего местоположения, при этом координаты местоположения отображаются в нижнем правом углу карты.

Для прокрутки карты нажмите верхнюю, нижнюю, левую или правую кнопку на **МАНИПУЛЯТОРЕ**.

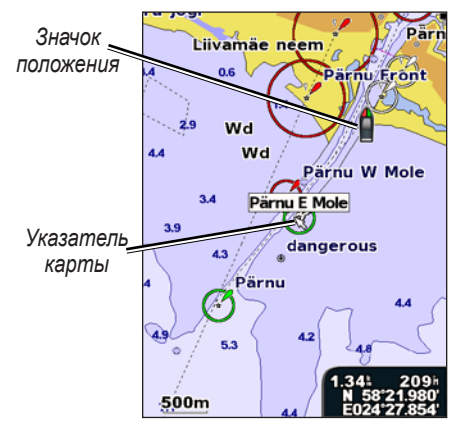

Чтобы остановить прокрутку, нажмите **МЕНЮ**, а затем выберите **Остан. Прокрутку**.

### *Увеличение и уменьшение на карте*

Клавиши **Полигон (+/-)** управляют уровнем масштабирования, указанным на шкале в нижней части навигационной карты (500m). Отрезок под номером обозначает данное расстояние на карте.

### *Доступ к дополнительной информации объекта*

Используйте указатель карты ( ) для просмотра информации об элементах карты и точках, отображающихся на экране.

### **Чтобы получить доступ к дополнительной информации об объекте, выполните следующие действия:**

1. На навигационной карте выделите элемент с помощью указателя карты и нажмите **ВЫБРАТЬ (SELECT)**.

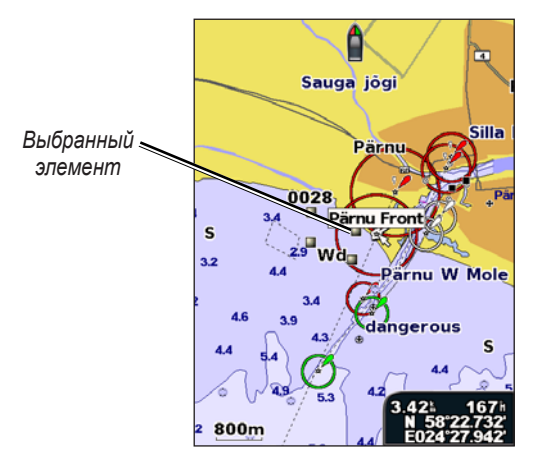

2. Выберите элемент. Если в зоне находится более одного элемента, выберите **Обзор**, а затем выберите элемент.

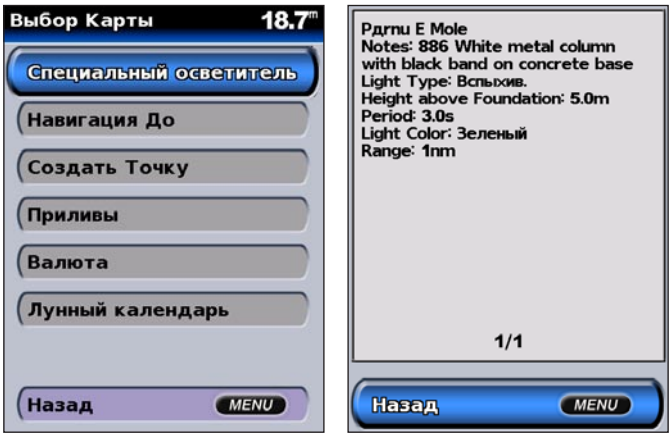

### <span id="page-16-0"></span>*Просмотр информации станции приливов*

Информация пунктов наблюдения приливов отображается на карте с подробным значком, указывающим соответствующий уровень прилива. Можно просмотреть диаграмму глубины для пункта наблюдения приливов, чтобы предсказать уровень прилива в различное время и дни.

Используйте указатель карты ( ) для выделения значка пункта наблюдения приливов ( ) и нажмите **ВЫБРАТЬ (SELECT)**.

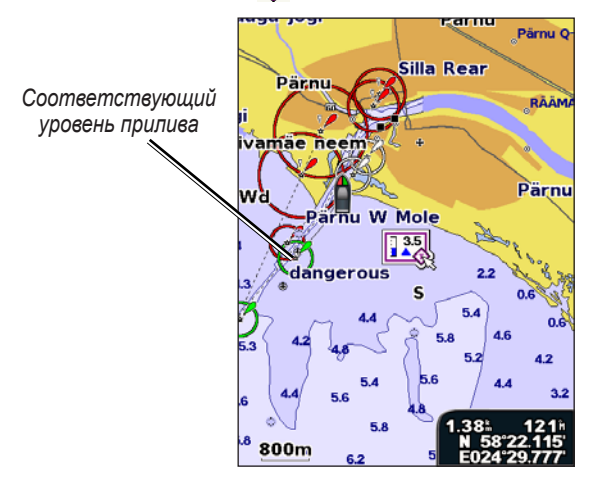

Дополнительную информацию о приливах см. на стр. [26](#page-31-0).

# **Использование BlueChart g2 Vision**

Дополнительные предварительно запрограммированные карты памяти SD для BlueChart g2 Vision позволяют наиболее эффективно использовать устройство. В дополнение к подробной морской карте карта BlueChart g2 Vision содержит следующие функции.

- **Морской вид 3D** просмотр с высоты птичьего полета в положении над и за судном для дополнительной помощи в визуальной навигации. Карта BlueChart g2 Vision Морской вид 3D является более подробной по сравнению с предварительно загруженными данными.
- **Карта 3D** подводный визуальный просмотр морского дна в соответствии с информацией карты.
- **Карты рыбалки** просмотр карт без данных навигации, при наличии только изобат и отметок глубин. Эта карта оптимально подходит для рыбной ловли в открытом море.
- **Спутниковое изображение высокого разрешения** спутниковые изображения высокого разрешения, необходимые для реалистичного просмотра земли и воды на навигационной карте.
- **Аэрофотоснимки** просмотр гаваней и других, важных для навигации аэрофотоснимков, которые могут помочь в визуализации окрестностей.
- **Подробные данные о дорогах и объектах** просмотр дорог, ресторанов и других объектов, расположенных вдоль берега.
- **Данные о течениях** просмотр данных пункта наблюдения за течениями.
- **Авто-гид** программное обеспечение автоматического планирования маршрута, позволяющее определить оптимальный курс к цели.

# <span id="page-17-0"></span>**Морской вид 3D**

Морской вид 3D обеспечивает просмотр с высоты птичьего полета в положении над и за судном (в соответствии с курсом), а также предоставляет помощь в визуальной навигации. Этот просмотр требуется при навигации через сложные отмели, рифы, мосты или каналы, и особенно полезен при определении маршрута входа и выхода в незнакомых портах или местах якорной стоянки

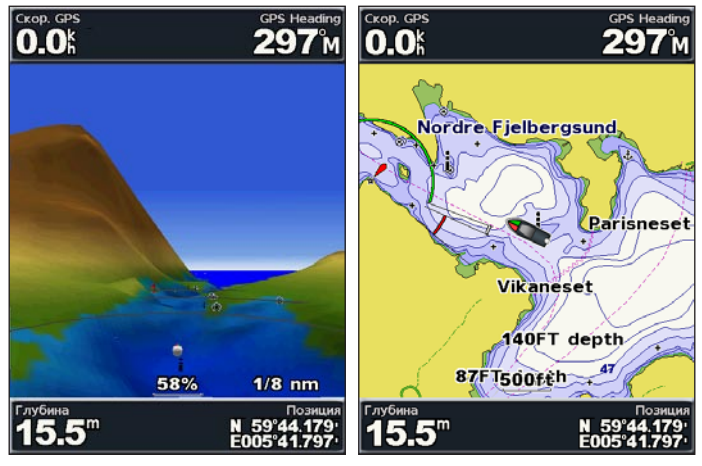

#### **Морской вид 3D Карта навигации**

Клавиша **ДИАПАЗОН (+)** перемещает вид ближе к судну и ниже к воде, а клавиша **ДИАПАЗОН (-)** перемещает вид в противоположном от лодки направлении. Это отображается на шкале ( $\Box$ ) в нижней части экрана.

# *Параметры Морской вид 3D*

Чтобы получить доступ к дополнительным параметрам или опциям экрана Морской вид 3D, нажмите **МЕНЮ**.

**Цвета** — выберите между **Норма** (по умолчанию), **Водные препятствия** и **Все препятствия.**  Параметр **Норма** выделяет землю с позиции ее просмотра из воды. Параметры **"Препятствие"** обозначает мелководье и землю с помощью шкалы цветов. Синий цвет обозначает глубоководье, желтый - мелководье, а красный - более пологое мелководье. Параметр **"Водных препятствий"** обозначает землю зеленым цветом, а параметр **"Все препятствия"** отображает землю темно красным цветом. **Кольца** — включает или выключает

диапазон колец.

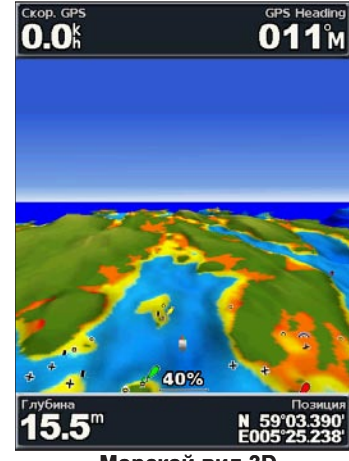

**Морской вид 3D (Цвета водных препятствий)**

**Безоп Глуб** — настраивает глубину, на которой красный цвет будет означать мелководье.

**Ширина линии курса** — настраивает ширину линии курса, прорисовываемую при навигации.

**Номера** — показывают или скрывают данные курсирования, навигации, количества рыб и плавания.

*12 GPSMAP® серии 500 Руководство пользователя*

# <span id="page-18-0"></span>**Карта 3D**

С помощью изобат на картах BlueChart g2 Vision режим Карта 3D обеспечивает визуализацию рельефа морского или речного дна. Клавиши **ДИАПАЗОНА** настраивают вид, аналогично функции Морской вид 3D.

### *Параметры Карта 3D*

Чтобы получить доступ к добавочным параметрам или опциям для экрана Карта 3D, нажмите **МЕНЮ**.

**Конус Сонара** — включает и выключает конус, отображающий область покрытия датчика.

**Данн. сонара** — визуально отображает данные для получения оптимальной комбинации сонара и карты. Параметр либо, включен либо выключен.

**Треки** — начать или завершить ведение журнала треков.

**Количество** — показать или спрятать курсирование, навигацию или количество рыб на карте.

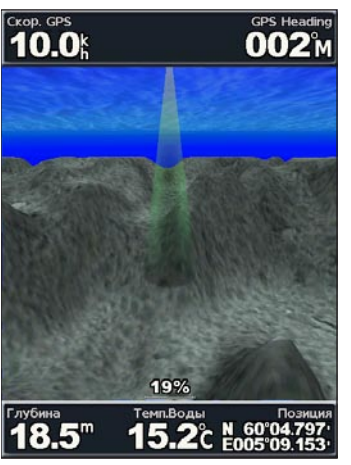

**Карта 3D**

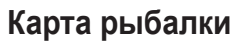

Использовать специальную карту рыбалки для подробного и беспрепятственного просмотра изобат и отметок глубин.

На карте рыбалки используются батиметрические данные на предварительно запрограммированной карте BlueChart g2 Vision SD, что очень подходит для рыбной ловли в открытом море.

> Для просмотра карты рыбалки расположения рыболовных участков и движения рыбных косяков на главном экране выберите **Карты** > **Карта рыбалки**.

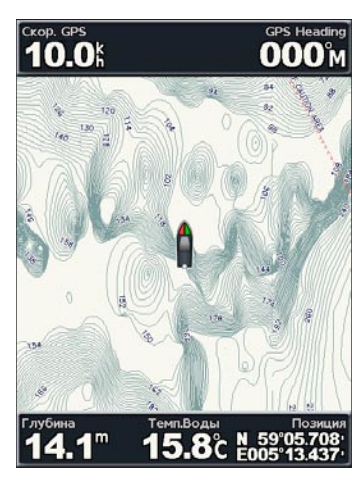

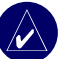

**Примечание.** Вам необходима дополнительно запрограммированная карта BlueChart g2 Vision SD вашего региона, чтобы подробно просмотреть рыболовные карты.

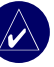

**ПРИМЕЧАНИЕ.** Так как подробные батиметрические данные, используемые картой рыбалки, специально записаны для морских приложений, то карта рыбалки недоступна на моделях GPSMAP 530/530s или 535/535s, предназначенных для использования на внутренних водоемах.

# **Спутниковые изображения с высоким разрешением**

Можно наложить спутниковые изображения с высоким разрешением на сушу, море и по всей площади навигационной карты с использованием предварительно запрограммированной карты BlueChart g2 Vision SD.

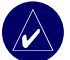

**ПРИМЕЧАНИЕ.** Эта функция предустановлена на GPSMAP 530/530s и 535/535s модели. Вам не потребуется дополнительная карта SD.

### **Включить спутниковое изображение:**

- 1. При просмотре **навигационной карты**, нажмите **МЕНЮ**.
- 2. Выберите **Настройка карты** > **Внешний вид** > **Фотографии**.
- 3. Выберите один из следующих параметров:
	- **Выключить**  стандартная информация, показанная на карте.
	- **Только земля**  информация стандартной карты показана на воде с фотографиями, наложенными на сушу.
	- **Включить**  фотографии наложены и на воду и на сушу с установленным коэффициентом непрозрачности. Чем выше вы установите процент, тем плотнее спутниковые фотографии покроют сушу и воду.

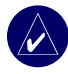

**ПРИМЕЧАНИЕ.** При включении, спутниковые изображения с высоким разрешением представлены только на низких уровнях масштабирования. Если вам не удается увидеть изображения с высоким разрешением в вашем регионе BlueChart g2 Vision, то или увеличьте их с помощью клавиши **ДИАПАЗОН (+)**, или установите высокую детализацию уровня (см. [стр. 17](#page-22-0)).

<span id="page-19-0"></span>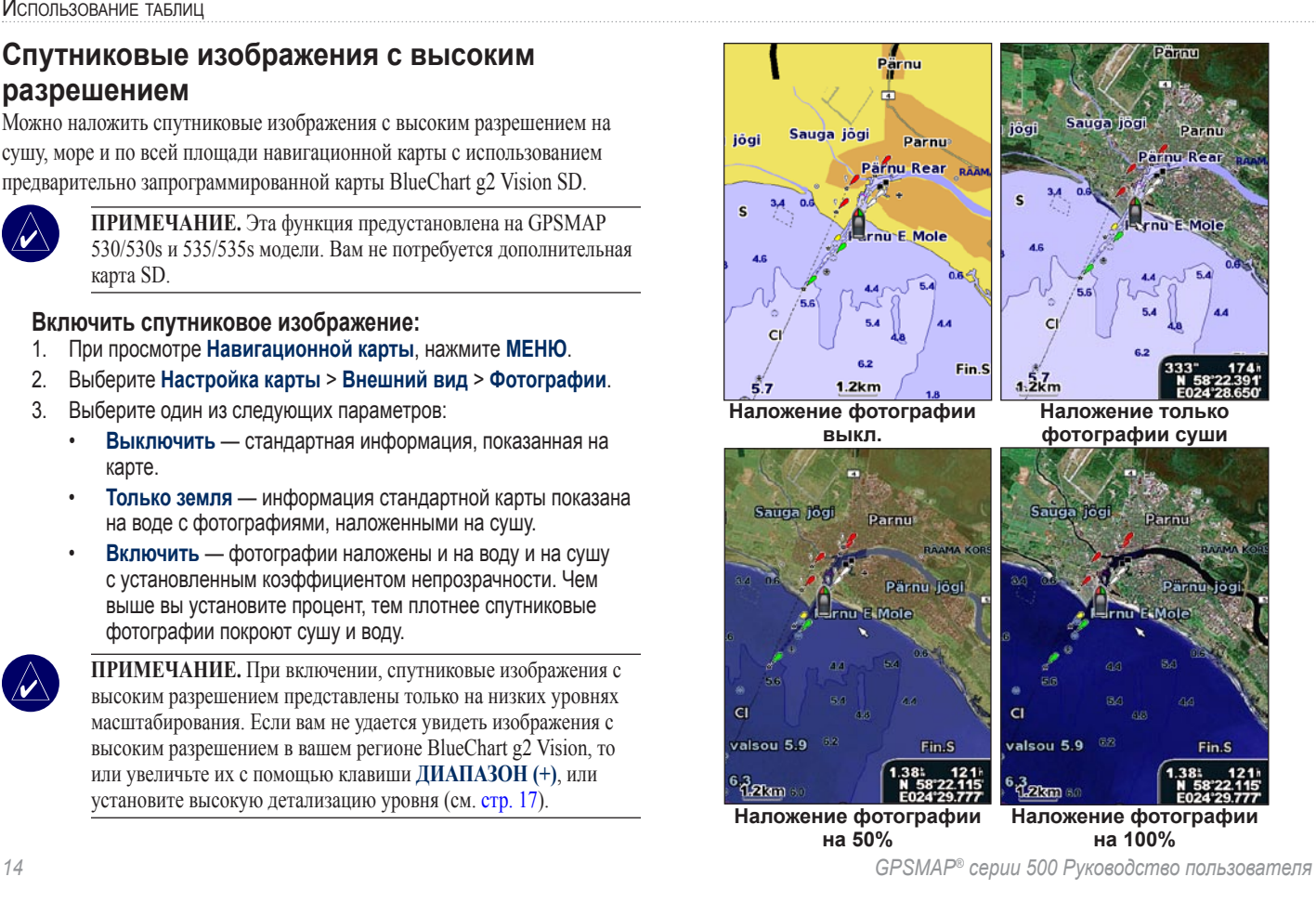

# <span id="page-20-0"></span>**Просмотр аэрофотоснимков**

Предварительно запрограммированные карты BlueChart g2 Vision SD содержат аэрофотоснимки многих местных ориентиров, гаваней и заливов. Используйте эти фотографии для облегчения узнавания ориентиров или для знакомства с гаванью или заливом перед прибытием.

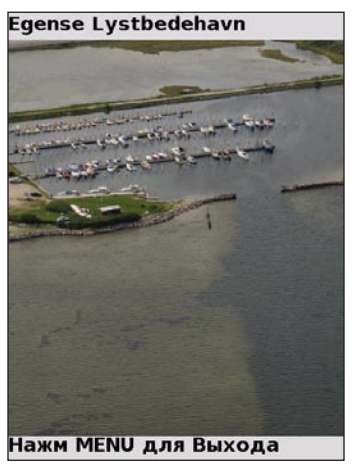

#### **Аэрофотоснимки**

**Примечание.** Используйте клавиши ДИАПАЗОН (+/-) для увеличения и уменьшения при просмотре аэрофотоснимков на полном экране.

### **Доступ к аэрофотоснимкам из навигационной карты:**

#### Используйте кнопку **МАНИПУЛЯТОРА** ➊

для выделения камеры указателем.

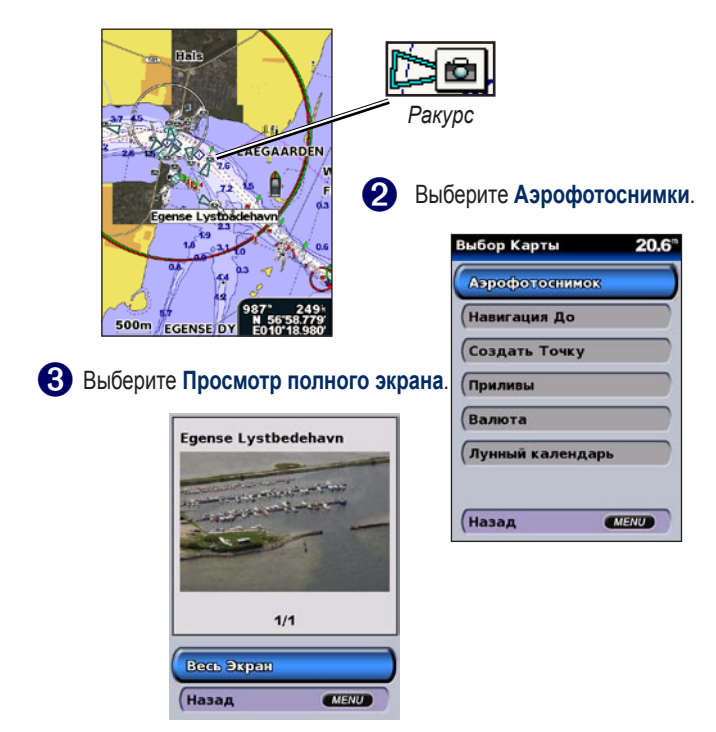

# <span id="page-21-0"></span>**Пункты наблюдения течений**

Если пункты наблюдения течений доступны в вашем регионе g2 Vision, то они отмечены стрелками на навигационной карте. Этот выделенный значок показывает текущую скорость и направление течения.

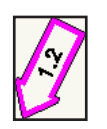

# **Подробные сведения о дорогах и данных объектов**

*Значок текущего состояния*

Карта BlueChart g2 Vision содержит подробную информацию о дорогах и данных объектов, включающую подробную информацию о прибрежных дорогах и объектах, например, ресторанах, жилье, местных достопримечательностях и т. д. Инструкции по поиску и навигации и данных объектов см. в разделе "Куда?" на [стр. 19](#page-24-0).

# **Использование инструкций по маршруту**

Автоматический гид автоматически создает и предлагает инструкции по маршруту в зависимости от сведений на карте BlueChart g2 Vision. Подробные инструкции по настройке автоматического гида на судне см. на [стр.](#page-37-0) 32. В разделе "Куда?" на [стр. 19](#page-24-0) приведена более подробная информация об использовании функции автоматического гида.

# **Изменение параметров карты**

Для изменения параметров карты с главного экрана выберите **Карты** > **Настройка карты**.

**Ориентация** — изменение перспективы карты на экране:

- **На север**  устанавливает карту так, чтобы север находился наверху.
- **По треку**  устанавливает карту так, чтобы направление текущего трека указывало наверх.
- **По курсу**  постоянно поворачивает карту так, чтобы линия курса была всегда направлена вертикально вверх на экране.

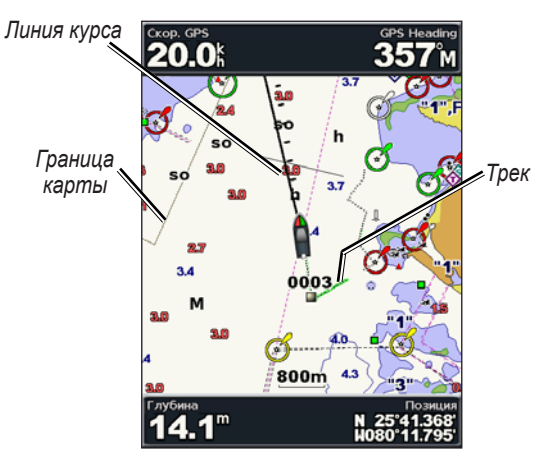

<span id="page-22-0"></span>**Линия курса** — рисует линию в продолжение носа судна по направлению движения.

- **Выключить** выключение линии курса.
- Расстояние устанавливает расстояние до конца линии курса.
- **Время**  устанавливает время, оставшееся до достижения конечной точки линии курса.

**Границ. карты** — включает границы карты, если вы загружаете карты BlueChart g2 Vision и хотите увидеть, какие области покрывают карты.

**Треки** — позволяет спрятать (выкл.) или показать (вкл.) треки на карте.

**Вид** — настраивает элементы, показанные на карте.

### *Изменение вида карты*

На главном экране выберите **Карты** > **Настройка карты** > **Вид**.

**Детализация** — регулирует величину детализации, показанную на карте.

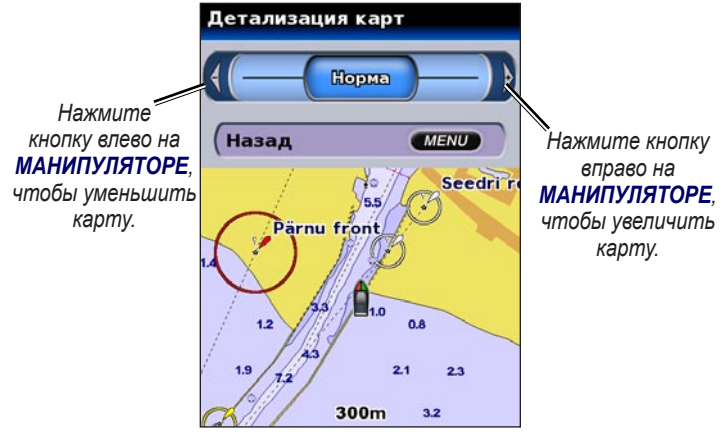

**Фотографии** — устанавливает высокое разрешение спутниковых изображений вкл., выкл., или только земля. (Подробную информацию см. на [стр. 14.](#page-19-0))

**Глуб. точек** — включает отдельные промеры и определяет опасную глубину.

**Сект. света** — регулирует рисование сектора света на карте.

**Символы** — выбирает набор международных навигационных символов (NOAA или МАМС).

**Размер символа** — устанавливает размер символов, показанных на карте.

# <span id="page-23-0"></span>**Использование карты/экрана сонара**

Использование карты/экрана сонара для просмотра карты навигации, карты рыбалки, Морской вид 3D или Карта 3D и сонар в одно и тоже время.

### **Просмотр разделенной карты/экрана сонара**

- 1. На главном экране выберите **Карта/Сонар**.
- 2. Выберите тип карты на разделенной карте.

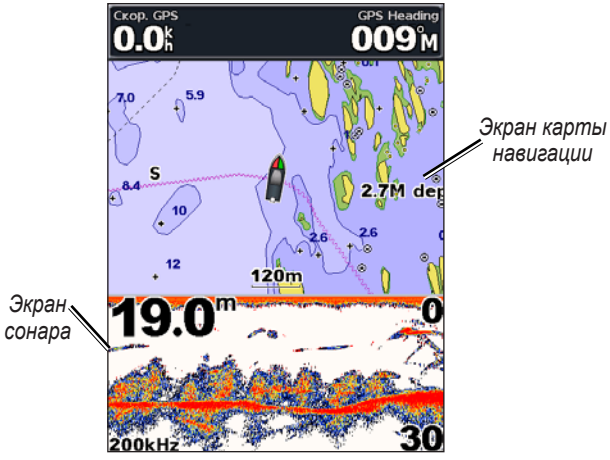

**Комбинация навигации/сонара**

Чтобы получить доступ к добавочным параметрам или опциям карты/ экрана сонара, нажмите **МЕНЮ**.

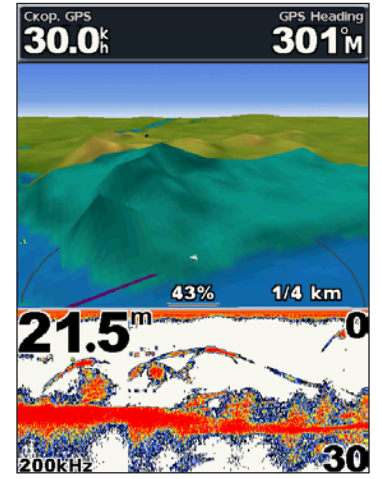

**Морской вид 3D/Сонар**

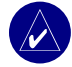

**Примечание. Карта/экран сонара**, также как и **экран сонара** доступен только при использовании устройства, поддерживающего сонар, с подключенным датчиком.

# **Куда (Where To)**

<span id="page-24-0"></span>Используйте параметр **куда (Where To)** на главном экране для поиска и навигации к ближайшей заправке, ремонтной мастерской, гавани, помосту, точке и маршруту.

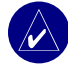

**Примечание.** Вам необходимо создать точки и маршруты перед навигацией.

Вы можете добраться до места назначения с помощью одного из трех способов: "Перейти", "Маршрут до" или "Гид до".

- **Перейти** прокладывает маршрут прямо к месту.
- **Маршрут до** создает маршрут от местоположения до цели, позволяя добавлять к нему повороты.
- **Гид до** выполняет поиск данных карты BlueChart g2 Vision, чтобы выбрать оптимальный путь к цели.

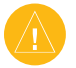

**Внимание.** "Гид до" не предоставляет четкое определение препятствий и дна. Для повышения безопасности уточняйте все неточности, прежде чем продолжить процесс навигации.

# **Навигация к цели**

Вы можете найти и добраться до ближайших целей, включая заправку, ремонт, гавани, точки и маршруты.

#### **Начало навигации:**

- 1. На главном экране выберите **Куда (Where To)**.
- 2. Выберите категорию морских объектов, до которых необходимо добраться. На устройстве отобразится список из 50 ближайших мест и расстояние до каждого из них.

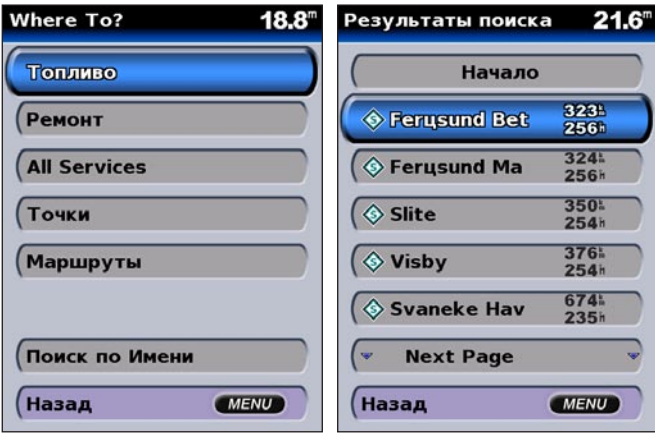

**Категории "Куда (Where To)" Результаты поиска** 

**ближайшей заправки**

#### Куда?

- 3. Выберите элемент морских объектов, до которого необходимо добраться. На экране появляется информация о выбранных морских объектах.
- 4. Выберите **Навигация До**.
- 5. Выберите **Перейти** или **Маршрут До**. ИЛИ

Выберите **Маршрут До** при использовании предварительно запрограммированной картой BlueChart g2 Vision для использования авто-гида.

6. Следуйте цветной линии на экране до цели.

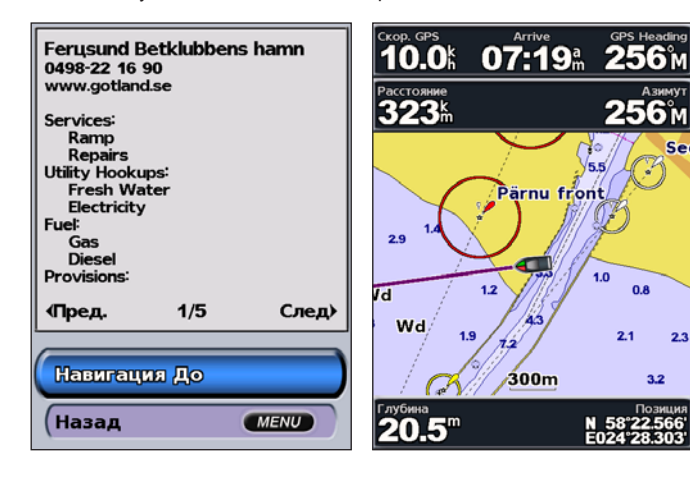

#### **Чтобы остановить навигацию:**

Нажмите **МЕНЮ**, а затем выберите **Остан. Навигацию**.

#### **Поиск цели по имени:**

Se

2.3

 $3.2$ 

**Позици:** 

- 1. На главном экране выберите **Куда?** > **Поиск по имени**.
- 2. Нажмите верхнюю или нижнюю кнопки **МАНИПУЛЯТОРА**, чтобы выбрать число или символ; нажмите правую или левую кнопку МАНИПУЛЯТОРА для перемещения по полям.
- 3. Нажмите **ВЫБРАТЬ (SELECT)** для просмотра 50 ближайших мест назначения, которые соответствуют критерию поиска.

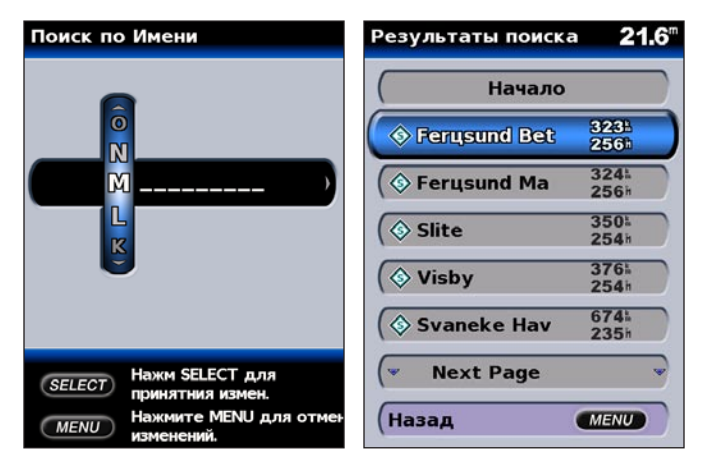

### <span id="page-26-0"></span>**Создание и использование точек**

Можно сохранить до 1500 буквенно-цифровых точек с именем, символом, глубиной и с темп. воды определенным пользователем для каждой точки.

При создании точки можно обозначить ее как MOB (Человек за бортом). Это отмечает точки и устанавливает обратный курс к заданной местности. При активности MOB, создается точка MOB с международным символом и устройство начинает активную навигацию к этой точке.

#### **Чтобы отметить местность:**

- 1. На любом экране нажмите кнопку **ОТМЕТКА (MARK)**.
- 2. Выберите **Назад**, чтобы вернуться к карте или выберите **MOB**, для придания точке статуса MOB.

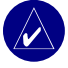

**Примечание.** При нажатии кнопки **ОТМЕТКА (MARK)** только создается маршрутная точка.

### **Чтобы создать новую точку:**

- 1. С помощью стрелки-указателя перейдите к выбранной точке и нажмите **ВЫБРАТЬ (SELECT)**.
- 2. Выберите **Создать Точку**.

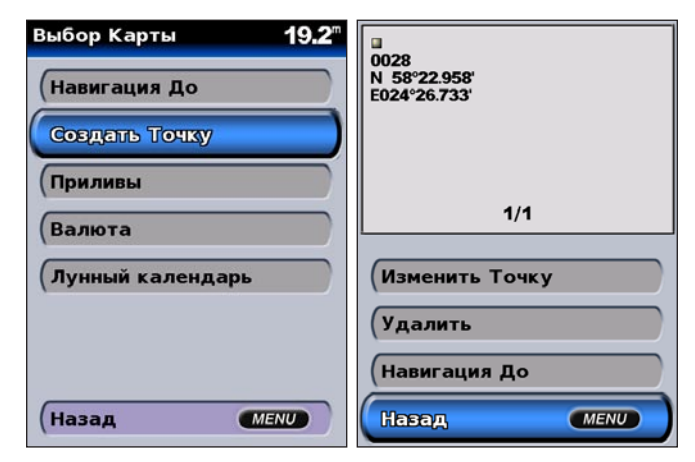

Выберите один из следующих параметров:

- **Изменить Точку**  настраивает свойства точки.
- **Удалить**  удаляет точку.
- **Навигация До**  идет до точки.
- **Назад**  возвращает к навигационной карте.

#### Куда?

#### **Изменение точки:**

- 1. Создайте новую точку или выберите точку на навигационной карте.
- 2. Выберите **Изменить Точку**.
- 3. Выберите свойства точки, которые вы хотите изменить (**Имя**, **Символ**, **Глубину**, **Темп. Воды** или **Позицию**).

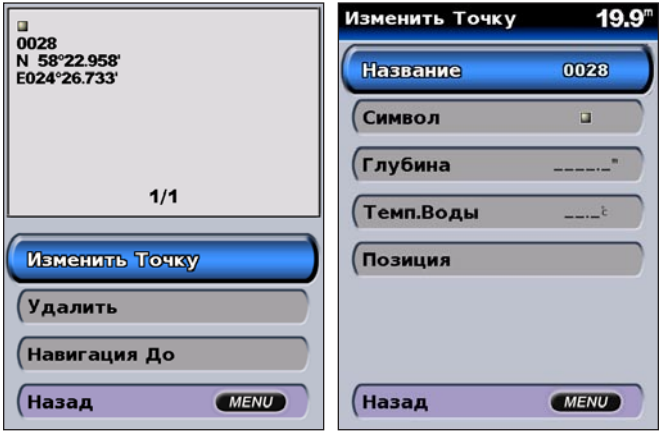

### **Чтобы переместить точку на навигационной карте:**

- 1. Выберите **Изменить Точку** > **Позиция** > **Исп. Карту**.
- 2. Используйте кнопку **МАНИПУЛЯТОР**, чтобы переместить точку в новое местоположение, и нажмите кнопку **ВЫБРАТЬ (SELECT)**.

#### **Чтобы просмотреть список всех точек:**

На главном экране выберите **Информация** > **Данные Пользователя** > **Точки**.

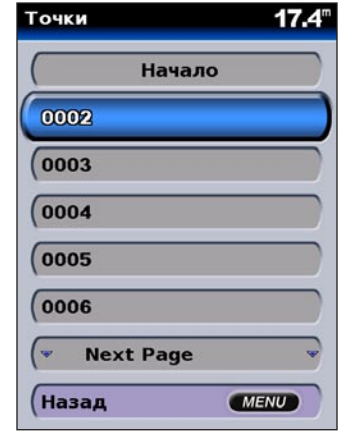

# <span id="page-28-0"></span>**Создание и использование маршрутов**

Можно создать и сохранить до 20 маршрутов, на каждом из которых будет расположено до 250 точек.

#### **Чтобы создать маршрут на местности:**

- 1. Переместите стрелку-указатель к цели и нажмите **ВЫБРАТЬ (SELECT)**.
- 2. Выберите **Навигация До** > **Маршрут До**.

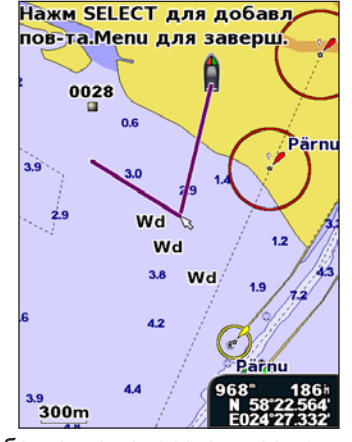

**Добавление поворота к маршруту**

3. Используйте **МАНИПУЛЯТОР**, чтобы добавить поворот, и нажмите **ВЫБРАТЬ (SELECT)**. Повторите эту процедуру для добавления поворотов.

4. Нажмите **МЕНЮ**, чтобы отменить или начать навигацию по маршруту.

#### **Создание маршрута в другой местности:**

1. На главном экране выберите **Информация** > **Данные Пользователя** > **Маршруты** > **Нов. маршр**.

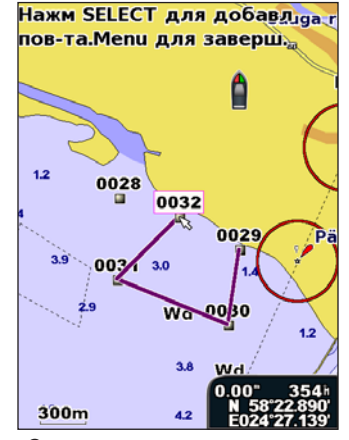

**Создание нового маршрута**

- 2. Используйте **МАНИПУЛЯТОР**, чтобы выбрать начальную точку маршрута, а затем нажмите **ВЫБРАТЬ (SELECT)**.
- 3. Используйте кнопки **МАНИПУЛЯТОРА** и **ВЫБРАТЬ (SELECT)** для добавления поворотов.
- 4. Нажмите **МЕНЮ** для отмены, изменения или навигации по маршруту.

#### **Изменение маршрута:**

- 1. На главном экране выберите **Информация** > **Данные Пользователя** > **Маршруты**.
- 2. Выберите маршрут для изменения.

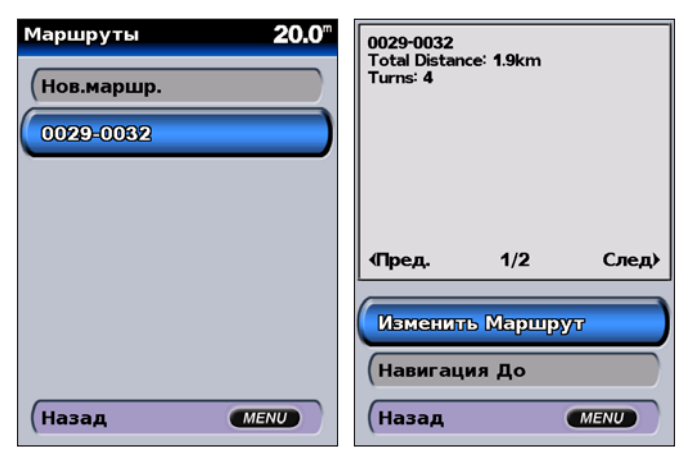

3. Выберите **Изменить Маршрут**. Можно изменить имя, повороты маршрута или удалить его.

### **Удаление маршрута:**

- 1. На главном экране выберите **Информация** > **Данные Пользователя** > **Маршруты**.
- 2. Выберите маршрут для удаления, а затем выберите **Изменить Маршрут**.
- 3. Выберите **Удалить**.

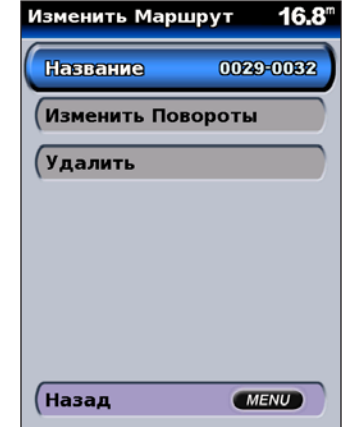

# **Просмотр информации**

<span id="page-30-0"></span>Используйте информацию на экране для доступа к информации и данным пользователя, приливам, течениям, астрономическим данным и другим судам.

# **Просмотр цифровой информации**

Можно просмотреть и настроить данные с числовой информацией, включая глубину, GPS информацию и навигационную информацию. Можно настроить номер показанных полей и типы информации в каждом поле. На экране может располагаться до шести полей с числовой информацией.

Для просмотра номеров экрана выберите на главном экране **Информация** > **Номера**.

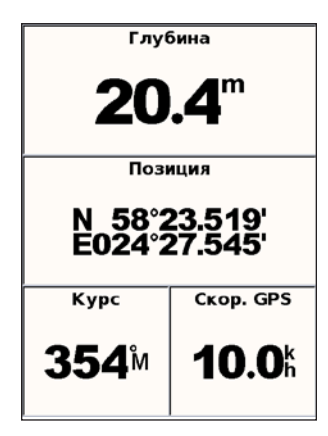

### **Чтобы настроить номер экрана:**

- 1. Выберите на главном экране **Информация** > **Номера**.
- 2. Нажмите **Меню**, а затем нажмите **ВЫБРАТЬ (SELECT)**.
- 3. Выберите номер поля (**3**, **4**, **5** или **6**).
- 4. Выберите информацию для отображения в каждом поле.

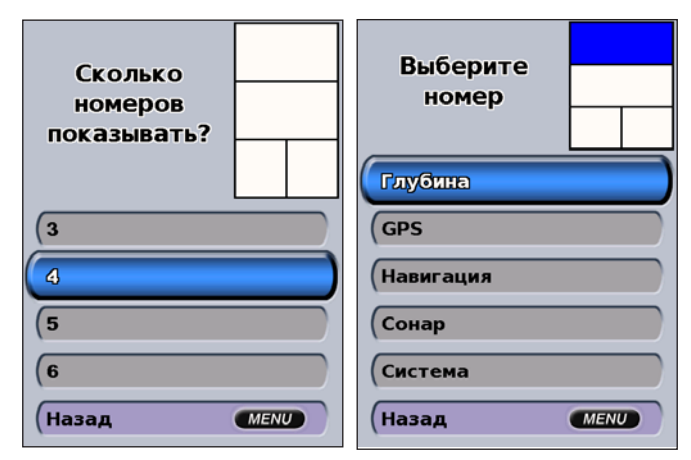

# <span id="page-31-0"></span>**Просмотр информации о пункте наблюдения приливов**

Чтобы просмотреть информацию о приливах, выберите **Приливы** на информационном экране, а затем выберите из списка станцию прилива.

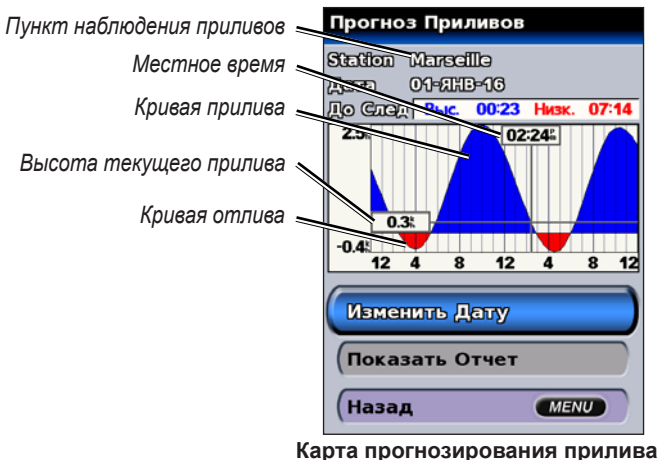

- Для просмотра отчета о прогнозировании приливов выберите **Показать Отчет**.
- Для возврата к карте прогнозирования приливов выберите **Показ. карту прилив**.

# **Просмотр информации о течениях**

Используйте текущий экран предсказания течений для просмотра информации о течении.

Для просмотра текущей информации прогноза выберите **Течения** на главном информационном экране, а затем выберите из списка пункт наблюдения течений.

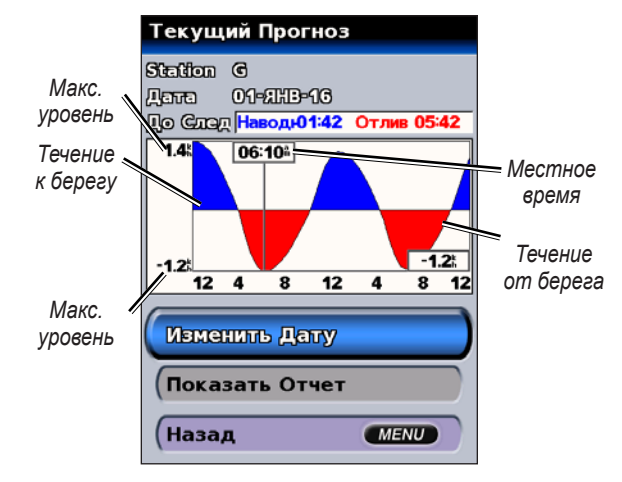

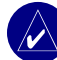

**Примечание.** Можно выбрать информацию о приливах и течениях прямо на навигационной карте. Подробную информацию см. на [стр.](#page-16-0) 11 и 1[6](#page-21-0).

# <span id="page-32-0"></span>**Просмотр астрономических данных**

Используйте астрономические данные для просмотра астрономической информации о восходах/заходах солнца и луны, лунных фаз и приблизительный астрономический просмотр расположения солнца и луны.

Для просмотра астрономических данных на информационном экране выберите **Лунный календарь**.

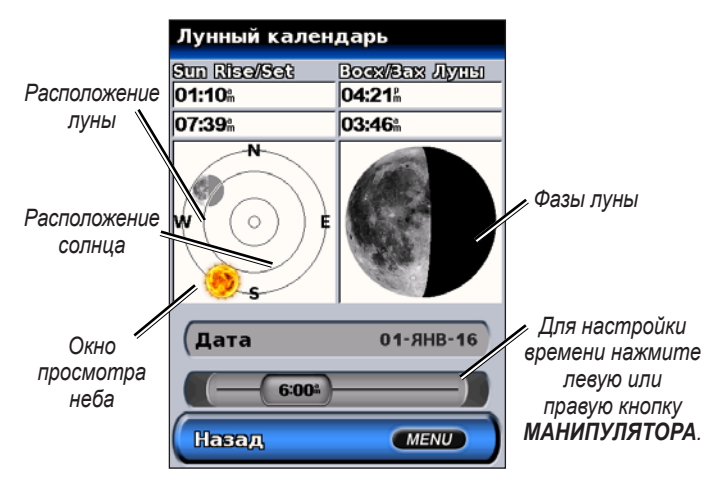

# **Просмотр данных пользователя**

Для просмотра данных пользователя выберите на главном экране **Информация** > **Данные Пользователя**.

**Точки** — просмотр списка всех сохраненных точек.

**Маршруты** — просмотр списка сохраненных маршрутов.

**Пути** — просмотр списка сохраненных путей.

**Передача Данных** — передача точек, маршрутов и путей на и с карты SD.

**Очист. данные польз.** — стереть все точки пользователя, маршруты и пути.

### **Чтобы передать данные на и с карты SD:**

- 1. Вставьте SD карту в SD слот на лицевой панели устройства.
- 2. На главном экране выберите **Информация** > **Данные Пользователя** > **Передача Данных**.
- 3. Выполните одно из следующих действий.
	- Выберите **Сохр.на карте**, чтобы сохранить точки, маршруты и пути на карту SD.
	- Выберите **Добавить с Карты**, чтобы добавить данные с карты SD на устройство и объединить их с существующими данными GPS.
	- Выберите **Заменить с Карты**, чтобы переписать элементы на устройстве.

# <span id="page-33-0"></span>**Просмотр других судов**

Чтобы просмотреть информацию о других судах, выберите на главном экране **Информация** > **Другие Лодки**.

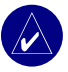

**Примечание.** Для просмотра информации о других судах подключитесь к внешнему устройству AIS (Система автоматического опознавания) или DSC (Цифровой адресный вызов). Дополнительную информацию см. [стр. 30](#page-35-0).

**Список AIS** — просмотр информации обо всех судах, находящихся в зоне мониторинга устройства. Список AIS отображает MMSI или (если судно выполняет трансляцию) имена судов AIS и отсортирован по типам. Суда, расположенные ближе всего к вашему судну, отображаются в начале списка.

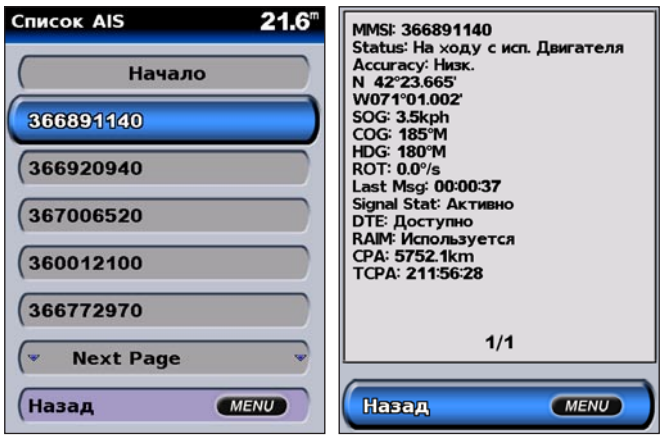

**Журнал DSC** — просмотр списка всех DSC сигналов, отсортированных на недавние, по отправителям или по типу

(сигналы бедствия или местонахождения).

- **Недавние**  просмотр семи самых недавних полученных вызовов DSC, рассортированных и хронологически отображенных по времени и дате. Вызовы с информацией о времени и дате отображают такую же информацию в списке.
- **По Отправителю**  просмотр буквенно-цифрового списка отправителей.
- **По Типу**  просмотр семи самых недавних сигналов бедствия или местонахождений, хронологически рассортированный.

**Список сигналов DSC** — просмотр 100 самых недавних вызовов. Список вызовов DSC показывает самый последний вызов с судна. Если с этого же судна получен второй сигнал, то он становится первым в списке сигналов.

**Папка** — просмотр списка всех DSC входных данных. Можно посмотреть по имени или по MMSI. Можно также добавить запись.

**Настройка** — включить или выключить AIS и DSC и установить безопасную зону для судна.

# **Настройка устройства**

<span id="page-34-0"></span>Используйте экран настройки, чтобы настроить параметры устройства.

## **Настройка параметров системы**

Чтобы изменить общие параметры системы, на главном экране выберите **Конфигурац.** > **Система**.

**Симулятор** — включение или выключение режима "Симулятор", а также установка параметров режима "Симулятор". (Если настроить устройство на режим "Демонстрация" при первоначальной установке устройства, этот параметр будет называться **Демонстрац**.)

**Язык** — выбор языка, который будет отображаться на экране.

**Бипер/Экран** — выбор **бипера** для установки во времени, когда устройство подает звуковые сигналы. Существует три значения: **Выкл**, **Только сигналы** (по умолчанию) и **Вкл** (клавиши и сигнал). Выберите **Экран**, чтобы переключаться между режимами "День" и "Ночь", а также делать подсветку ярче или темнее.

**GPS** — просмотр спутников GPS, включение или выключение WAAS/EGNOS и выполнение инициализации приемника GPS.

**Системная информация** — просмотр информации системы и сброс всех настроек до заводских.

**Журнал Событий** — показ списка событий системы.

**Перекрытие чисел** — установка стилей чисел для "Ветер" и "След. Повор".

### **Изменение единиц измерения**

Для изменения единиц измерения на главном экране выберите **Конфигурац.** > **Единицы**.

**Ед. Измерения** — это быстрый глобальный параметр, определяющий большинство индивидуальных единиц измерения, приведенные здесь ниже. **Английская (mh, ft, ºF)**, **метрическая (kh, m, ºC)**, или **морская (kt, ft, ºF) системы измерения**.

**Глубина** — индивидуально устанавливает единицы измерения для глубины **"Футы (ft)"**, **"Сажени (fa)"** или **"Метры (m)"**.

**Температура** — индивидуально устанавливает единицы измерения температуры в **"Фаренгейт (ºF)"** или **"Цельсий (ºC)"**.

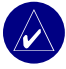

**Примечание.** Для просмотра информации о глубине и температуре необходимо получать данные о глубине сонара NMEA или использовать модуль звука Garmin.

**Раст, Ск, Выс** — индивидуально устанавливает единицы измерения для расстояния, скорости и высоты.

**Курс** — устанавливает обращение, используемое при подсчете информации заголовка.

**Позиция** — изменение системы координат, в которой отображаются данные места. Формат по умолчанию — **hdddºmm.mmm'**. Изменяйте формат позиции только в том случае, если используется географическая карта или морская карта, определяющие формат другой позиции.

**Время** — устанавливает формат времени (**12 часов**, **24 часа** или формат времени **UTC**), часовой пояс и летнее время.

# <span id="page-35-0"></span>**Настройка параметров коммуникации**

Чтобы изменить параметры коммуникаций на главном экране, выберите **Конфигурац.** > **Коммуникации**.

**Посл. Порт 1/Посл. Порт 2** — выбор формат ввода-вывода для использования с внешними устройствами NMEA, персональным компьютером или другими устройствами Garmin.

- **Передача Данных** собственный формат, используемый для выгрузки, загрузки или обмена данными с компьютером или другим устройством Garmin.
- **Внешний Сонар** позволяет последовательно подключиться к Garmin GSD 21 или GSD 22.
- **Вход NMEA In/Вывод NMEA** поддерживает ввод и вывод стандартных данных NMEA 0183, DSC, а также ввод сонаром NMEA для сообщений DPT, MTW и VHW.
- **NMEA Высокоскорост.** поддерживает ввод и вывод данных стандарта 0183 для большинства приемников AIS.
- **Выкл.** отсутствие возможностей интерфейса.

**Устан. NMEA** — включение или отключение исходящих сообщений NMEA для носителя сигнала, маршрута, системы и параметров NMEA Garmin.

### **Чтобы включить или отключить исходящие сообщения NMEA, выполните следующие действия:**

1. На главном экране выберите **Конфигурац.** > **Коммуникации** > **Устан. NMEA**.

- 2. Выберите параметр (**Эхолот**, **маршрут**, **система** или **Garmin**).
- 3. Выберите исходящее сообщение NMEA.

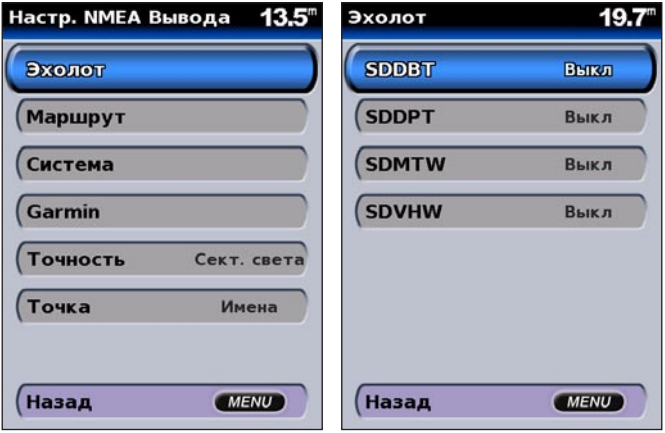

4. Выберите **Выкл**, чтобы отключить или **Вкл**, чтобы включить исходящие сообщения NMEA.

**Точность Координат** — настраивает число цифр (**Две Цифры**, **Три Цифры** или **Четыре Цифры**) справа от десятичной точки для передачи исходящего сообщения NMEA.

**Точка** — выбирает способ передачи устройством идентификаторов точки (**Имена** или **Номера**).
### <span id="page-36-0"></span>**Установка сигналов**

Можно настроить подачу сигналов устройства при определенных условиях. По умолчанию все сигналы выключены.

#### **Чтобы установить сигнал, выполните следующие действия:**

- 1. На главном экране выберите **Конфигурац.** > **Установка сигналов**.
- 2. Выберите категорию сигнала (**Навигация**, **Система**, **сонар** или **предупреждения о погоде**).
- 3. Выберите категорию сигнала.
- 4. Выберите **Вкл,** чтобы включить сигнал, и используйте **МАНИПУЛЯТОР**, чтобы установить информацию сигнала.

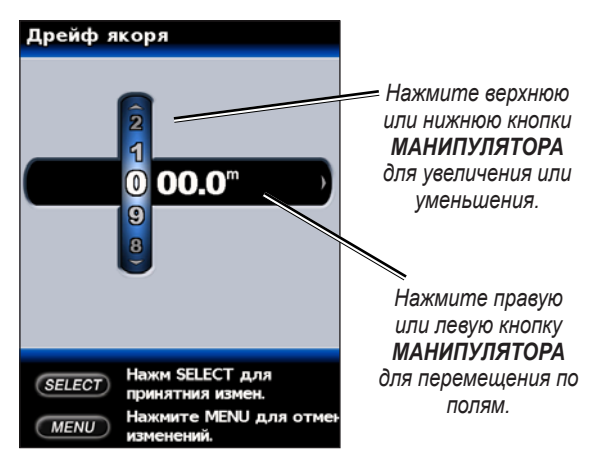

#### *Параметр сигналов навигации*

Чтобы установить сигнал навигации, на главном экране выберите **Конфигурац.** > **Сигналы** > **Навигация**.

**Зона выбр.якоря** — устанавливает подачу сигнала, когда превышено определенное расстояние смещения.

**Прибытие** — устанавливает подачу сигнала, когда вы находитесь на определенном интервале расстояния или времени от точки назначения.

**Откл от курса** — устанавливает подачу сигнала при отклонении от курса на определенное расстояние.

#### *Параметр сигналов системы*

Чтобы установить сигнал системы, на главном экране выберите **Конфигурац.** > **Сигналы** > **Система**.

**Часы** — устанавливает подачу сигнала с помощью часов системы. Для работы сигнала часов, устройство должно быть включено.

**Батарея** — устанавливает подачу сигнала, когда батарея достигает заданного пользователем низкого напряжения.

**Точность GPS** — устанавливает подачу сигнала, когда точность GPS выпадает за пределы значения, заданного пользователем.

### <span id="page-37-0"></span>*Параметр сигналов сонара*

Чтобы установить сигнал сонара, на главном экране выберите **Конфигурац.** > **Сигналы** > **Сонар**.

**Мелк.вода/Глуб.вода** — устанавливает подачу сигнала, когда глубина меньше или больше определенного значения.

**Темп.воды** — устанавливает подачу сигнала, когда датчик сообщает о том, что температура на 2 °F (1,1 °C) выше или ниже определенной температуры.

**Рыба** — устанавливает подачу сигнала, когда устройство определяет зафиксированный объект из определенных символов.

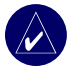

**Примечание.** Датчик должен быть подключен. Если в устройстве нет встроенного эхолота, необходимо установить модуль сонара GSD 21 или GSD 22 для получения информации сонара.

### *Установка сигналов погоды*

Чтобы установить сигнал погоды, на главном экране выберите **Конфигурац.** > **Сигналы** > **Сигналы погоды**.

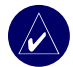

**Примечание.** Требуется подписка на XM WX Weather и дополнительную антенну GXM 31, подключенную к порту XM на задней части устройства для просмотра информации о погоде. XM Weather доступно для устройств 530/535/540/545. Дополнительную информацию см. в *Руководстве пользователя GXM 31*.

### **Настройка параметра "Моя Лодка"**

Для настройки параметров для судна на главном экране выберите **Конфигурац.** > **Моя Лодка**.

**Авто-гид** — устанавливает следующие параметры авто-гида для судна.

- **• Безоп. Глуб** устанавливает минимальную глубину (от нуля глубин карты) при расчете пути авто-гидом.
- **Безоп. выс.** устанавливает минимальную высоту (от нуля глубин карты) моста, под которым можно безопасно пройти.

**Смещение киля** — данные смещения поверхности для глубины киля. Позволяет измерять глубину от нижней части киля, а не от местоположения датчика. Введите положительное число для смещения киля. Можно ввести отрицательное число, чтобы компенсировать глубокую осадку большого судна.

#### **Регулировка смещения киля:**

- 1. На главном экране выберите **Конфигурац.** > **Моя лодка** > **Смещение киля**.
- 2. Используйте **МАНИПУЛЯТОР** для установки значения смещения киля.
- 3. Нажмите **ВЫБРАТЬ** для подтверждения числа.

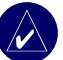

**Примечание.** Нажмите **МЕНЮ (MENU)**, чтобы отменить изменения и вернуться к экрану "Моя лодка".

### <span id="page-38-0"></span>**Датчик на поверхности** *Введите положительное число (+), чтобы указать глубину под килем.* **Датчик на глубине киля** *Введите отрицательное число (-), чтобы указать глубину от поверхности*  in Timer e *воды.*

#### **Смещение киля**

**Датчик** — выбирает тип датчика (**двухчастотный** или **двухлучевой**), устанавливает источник температуры, углы конуса сонара и калибровку скорости течения.

- **Ист. Темп-ры** устанавливает источник температуры (**датчик** или **NMEA**).
- **Углы Конуса Сонара** при использовании датчика отличного от датчика Garmin, можно установить угол конуса сонара в градусах, поэтому он точно изображен на экране "Карта 3D".

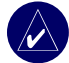

**Примечание.** Параметры углов конуса сонара не влияют на работу датчика Garmin и должны использоваться только для соответствия техническим характеристикам нестандартного датчика.

**• Калибр. скор. теч.** — для использования датчика скорости, используйте данное меню для калибровки сенсора скорости. Если отсутствует датчик скорости, данное меню не будет отображаться.

#### **Для калибровки датчика сенсора, выполните следующие действия:**

- 1. На главном экране выберите **Конфигурац.** > **Моя лодка** > **Датчик** > **Калибр. скор. теч**.
- 2. Двигайтесь с крейсерской скоростью. Отметьте максимальную скорость и остановите судно.
- 3. Выделите **OK** и нажмите **ВЫБРАТЬ**.

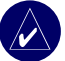

**Примечание.** Если судно двигается недостаточно быстро или датчик не регистрирует скорость, появится сообщение **"Скорость слишком низкая"**. Выделите **OK**, нажмите **ВЫБРАТЬ (SELECT)** и осторожно увеличьте скорость судна. Если сообщение появляется снова, остановите судно и убедитесь, что колесо на датчике скорости не застряло. Если колесо поворачивается свободно, проверьте подключение кабеля. Если сообщение появляется снова, обратитесь в службу поддержки Garmin.

### <span id="page-39-0"></span>**Настройка других судов**

Чтобы настроить параметры других судов, на главном экране выберите **Конфигурац.** > **Другие Лодки**.

**AIS** — включает и выключает AIS (Автоматическая идентификационная система). AIS оповещает о вас в зоне движения, предоставляя идентификаторы судна, положения, курса и скорости для лодок, оборудованных ретранслятором в зоне действия.

**DSC** — включает и выключает DSC (Цифровой избирательный вызов).

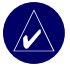

**Примечание.** Чтобы настроить информацию AIS или DSC для других судов, устройство должно быть подключено к внешнему устройству AIS или DSC. Дополнительную информацию см. на [стр. 30](#page-35-0).

**Безопасная Зона** — включает и выключает безопасную зону вокруг судна. Используется для предотвращения несчастного случая и может быть настроена.

- **Кольцо** отображает или скрывает кольцо на карте, отображающей безопасную зону для судна.
- **Полигон** изменяет радиус измерения безопасной зоны на определенное расстояние от 0,1 до 2,0 морских миль (или от 0,02 до 5,0 км, или от 0,1 до 2,0 миль).
- **Время до безопасной зоны** подает сигнал, если AIS определяет, что цель пересекает безопасную зону в течение заданного интервала времени (в диапазоне от 3 до 24 минут).

### **Настройка звука XM**

Чтобы настроить звук XM, на главном экране выберите **Конфигурац.** > **Звук XM**. Можно удалить предварительно заданный канал, выбрать категорию, ввести необходимый канал и настроить уровень громкости.

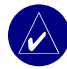

**Примечание.** Для использования звуковых функций XM необходимо подключить дополнительную антенну GXM 31 к порту XM на задней части устройства и иметь подписку на XM Radio. XM Radio доступно для устройств 530/535/ 540/545. Дополнительную информацию см. в *Руководстве пользователя GXM 31*.

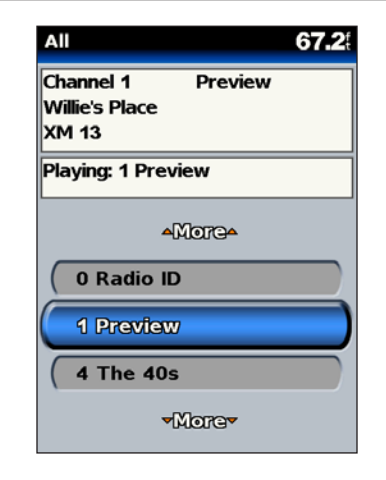

### **Использование сонара**

<span id="page-40-0"></span>При подключении к датчику устройство становится мощным эхолотом/Flasher. Если в устройстве нет встроенного эхолота, можно подключить модуль сонара Garmin GSD 21 или GSD 22 на устройство, чтобы использовать функции сонара.

### **Описание экрана в полноэкранном режиме**

Выберите параметр Полн.экран для просмотра полноэкранного графика показаний сонара датчика.

### На главном экране выберите **Сонар** > **Полн.экран**.

### **Описание Flasher**

Экран Flasher (двухлучевой датчик) предоставляет почти мгновенное отображение происходящего под судном. Шкала глубин имеет вид кольца, которое начинается в верхней части или в зоне 12:00 и продолжается далее по часовой стрелке. Информация сонара мигает на кольце при получении с глубины, обозначенной на внутреннем кольце. Аналогично обычной диаграмме цвета обозначают различный уровень обратного сигнала. Чтобы открыть Flasher, на главном экране выберите **Сонар** > **Flasher**.

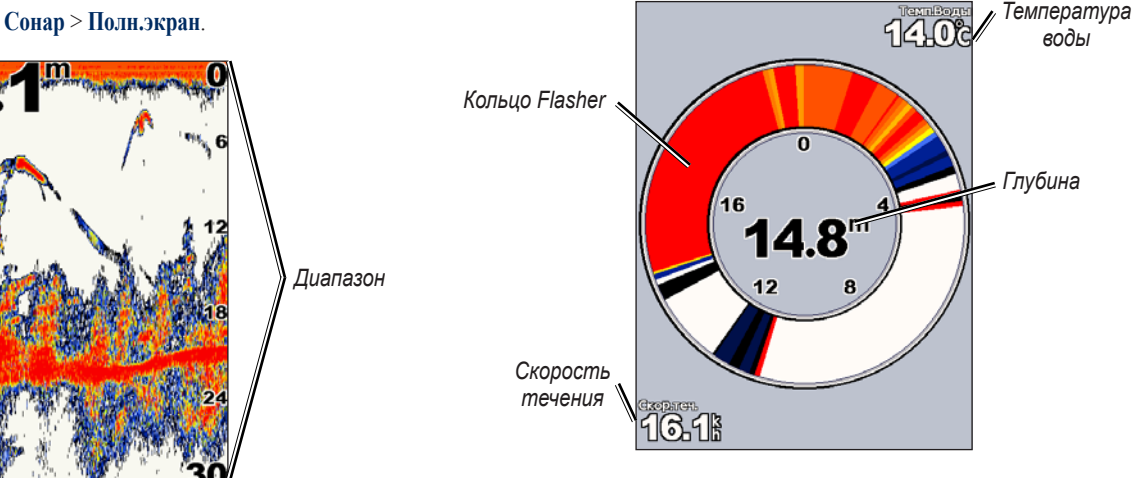

*Частотный датчик или ширина луча.*

*Зафиксированные объекты*

*Температура Скорость*

*Глубина*

### <span id="page-41-0"></span>**Описание экрана разделения частот**

Используйте экран разделения частот (только двухчастотный датчик) для просмотра частот 50 кГц и 200 кГц на одном экране. График частоты 50 кГц появляется слева; график частоты 200 кГц появляется справа.

Чтобы открыть экран разделения частот, на главном экране выберите **Сонар** > **Разд. Част.**

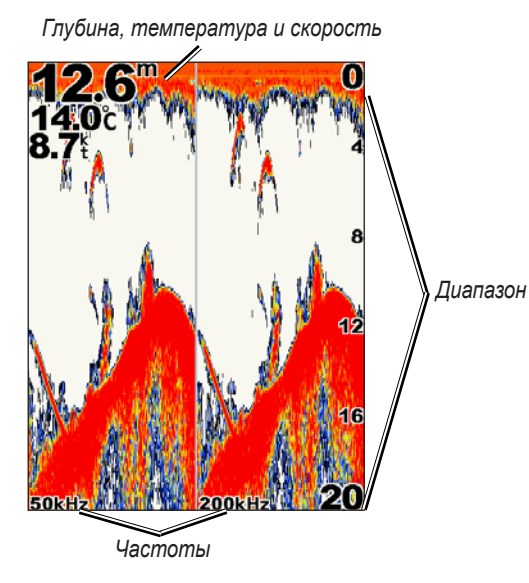

### **Описание экрана изменения масштаба**

Используйте экран изменения масштаба для просмотра полных данных сонара на диаграмме и увеличения области на том же экране. На главном экране выберите **Сонар** > **Разд. Увелич**.

*Глубина, температура и скорость*  $.6<sup>m/g</sup>$ 14.0c *Масштаб Диапазон Окно увеличения увеличения глубины Уровень масштабированияЧастотный датчик или ширина луча.*

#### *36 GPSMAP® серии 500 Руководство пользователя*

### <span id="page-42-0"></span>**Описание экрана данных о температуре**

Если используется температурный датчик, экран данных о температуре ведет графический журнал показаний температуры на протяжении времени. Текущая температура и глубина отображаются в верхнем левом углу экрана.

#### На главном экране выберите **Сонар** > **Журн. темп**.

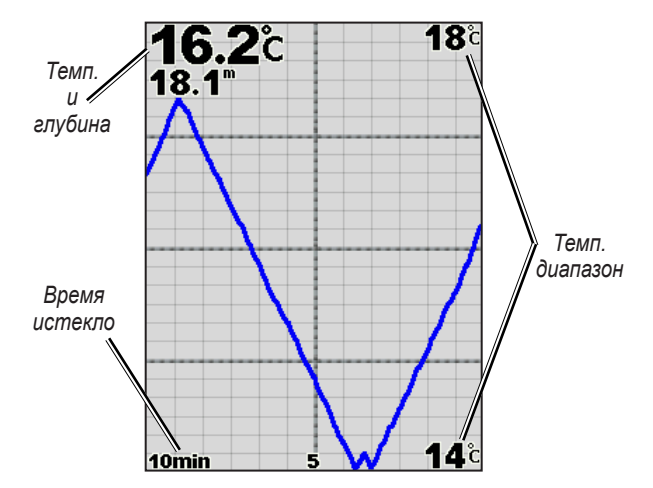

Температура отображается вдоль правой части экрана, а истекшее время - вдоль нижней части экрана. Диаграмма прокручивается влево при получении данных.

### **Настройка сонара**

Используйте экран Настр. Сонара, чтобы определить и настроить параметры, общие для всех экранов сонара.

На главном экране выберите **Сонар** > **Настр. Сонара**.

**Цветовая схема** — выберите белый или голубой. Изменяет фон всех экранов сонара, за исключением экрана данных о температуре.

**Рыбные символы** — устанавливает тип интерпретации и определения объектов для сонара.

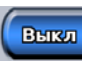

Устройство не интерпретирует данные обратного сигнала (по умолчанию).

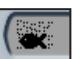

Зафиксированные объекты отображаются как символы. Отображается информация фонового сонара с обозначением рыбы и более простого объекта.

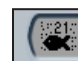

Зафиксированные объекты отображаются в качестве символов с фоновой информацией. Указана также глубина каждого символа.

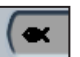

Зафиксированные объекты отображаются как символы. Фоновая информация не отображается.

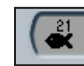

Зафиксированные объекты отображаются как символы без фоновой информации. Указана глубина каждого символа.

<span id="page-43-0"></span>**Скор прокр** — настройка частоты поворота сонара из стороны в сторону (**Ultrascroll**, **Быстро**, **Средний** или **Медленно**). Если используется датчик скорости, выберите **Авто**, чтобы скорость прокрутки автоматически подстраивалась под скорость судна.

**Шум Поверхности** — показывает или скрывает обратный сигнал сонара у поверхности воды. Скрывает шум поверхности, чтобы снизить зашумленность.

**Белая линия —** выделяет самый сильный сигнал со дна для определения уровня его твердости.

- **Выкл** (по умолчанию) белая линия отключена.
- **Выс.** наиболее чувствительный параметр. Почти все более сильные обратные сигналы выделяются белым.
- **Средний**  большинство более сильных обратных сигналов выделяются белым.
- **Низк.** наименее чувствительный параметр. Только самые сильные обратные сигналы выделяются белым.

**Номера** — показывает или скрывает напряжение батареи, температуру воды или скорость течения (если датчик поддерживает такие функции), плавание и навигацию.

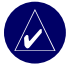

**Примечание.** Чтобы показать температуру или скорость течения, измените параметр на **Авто.** Если датчик поддерживает эту функцию, данные будут показаны.

### **Дополнительные параметры сонара**

Чтобы настроить дополнительные параметры сонара, нажмите МЕНЮ при просмотре экрана сонара.

```
Диапазон — диапазон шкалы в правой части экрана 
(Авто или Ручной диапазон).
```
**Усиление** — контролирует чувствительность приемника сонара (**Авто** или **Ручное усиление**). Для более детального отображения увеличьте значение усиления. Если экран зашумлен, уменьшите значение усиления.

**Луч** — при использовании двухлучевого датчика выберите **широкий** или **прямой** луч.

**Частота** — при использовании двухчастотного датчика выберите, каким образом частоты будут отображаться на экране (**200 кГц**, **50 кГц**, **двухчастотный** или **автоматический** режим).

**Увелич.** — увеличение части экрана в полноэкранном режиме. Увеличение выключено, установлено **Нет увеличения** по умолчанию. Доступны четыре значения.

- 2x увел. двухкратное увеличение.
- **4x увел.**  четырехкратное увеличение.
- **Фиксация Дна**  фиксация окна увеличения по дну.
- **Разд.Увелич**  открытие экрана разделения увеличения.

**Линия глубины —** быстрое обращение к определенной глубине (**Вкл** или **Выкл**).

**A-Scope —** (только двухчастотный режим) вертикальный индикатор, который появляется вдоль правой части экрана (**Вкл** или **Выкл**).

### **Установка устройства**

<span id="page-44-0"></span>Для нормальной работы устройства необходимо правильно установить его и все входящие в состав компоненты. Сравните комплектацию устройства со списком компонентов на упаковке. Если какой-либо компонент отсутствует, немедленно обратитесь к дилеру Garmin. Перед началом установки необходимо выполнить следующие действия.

- Прочитать и следовать инструкциями по установке устройства.
- Подготовить все необходимые детали для крепежа и инструменты.
- Убедиться, что кабели имеют достаточную длину для подключения в месте установки и к датчику.
- Во время работы дрелью, резки или шлифовки надевайте защитные очки и респиратор.

#### **Если при установке устройства возникли трудности, обратитесь в службу поддержки Garmin или к специалисту по установке.**

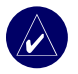

**Примечание.** Инструкции по установке датчика, описанные в этом разделе, соответствуют только устройствам с суффиксом "s" в названии устройства (например, 545s). Если в названии устройства суффикс "s" отсутствует, то инструкции по установке датчика для него не подходят.

#### **Для установки и использования устройства необходимо выполнить следующие действия:**

- 1. Выберите место.
- 2. Выполните монтаж устройства.
- 3. Установите датчик.
- 4. Установите электропроводку.
- 5. Проверьте установку.

### **Шаг 1. Выбор места**

Обратите внимание на следующие факторы при выборе места для установки устройства.

- При управлении судном необходимо обеспечить оптимальный обзор.
- Доступ к кнопкам устройства должен быть свободным.
- Выбранное средство должно быть достаточно прочным, чтобы выдерживать вес устройства и предотвращать его сильную вибрацию или толчки.
- Должно быть достаточно места для подключения кабелей питания/данных и датчика. Необходимо обеспечить, по крайней мере, 8 см свободного пространства сзади корпуса.

НЕЛЬЗЯ монтировать устройство в области, где оно подвергается экстремальным температурным условиям.

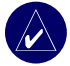

**ПРИМЕЧАНИЕ.** Диапазон температур для устройства составляет от -15 °C до 55 °C. Продолжительное нахождение устройства под воздействием температур, превышающих данный диапазон (хранение или использование), может вызвать повреждение ЖК-экрана. Ограниченная гарантия производителя НЕ распространяется на такие повреждения.

### <span id="page-45-0"></span>**Шаг 2. Монтаж устройства**

Устройство можно установить одним из двух способов.

- **Установка на поверхность**  установка устройства на крепежную скобу (в комплекте), которая крепится к консоли или над головой.
- **Плоская установка**  установка устройства на плоской панели с помощью набора инструментов для плоской установки. Дополнительную информацию см. в приложении.

### *Монтаж устройства на поверхности*

Компактный, водонепроницаемый корпус устройства подходит для установки в открытом месте или на навигационной станции. Устройство поставляется с наклонной/поворотной крепежной скобой, которую можно использовать для установки на консоли.

### **Установка скобы**

### **Инструменты (не входят в комплект)** — дрель, отвертка

(крестовая или плоская) и одно из перечисленного ниже.

- Три болта №8 (4 мм) с выпуклой головкой с подходящими гайками и шайбами и сверло 5/32" (5 мм).
- Три самонарезающихся винта №8 с выпуклой головкой и сверло 1/16" для сверления предварительных отверстий.

Для крепления поворотного основания используйте болты с выпуклой головкой или самонарезающиеся винты. Использование винтов с потайной головкой может привести к повреждению крепежной скобы.

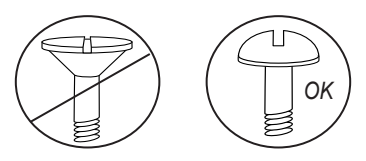

#### <span id="page-46-0"></span>**Установка узла скобы:**

- 1. Используйте поворотное основание в качестве шаблона и отметьте расположение трех отверстий, с помощью которых скоба крепится к установочной поверхности.
- 2. Просверлите крепежные отверстия.
	- При креплении основания болтами необходимо просверлить три отверстия 5/32" (5 мм) в отмеченных местах. ИЛИ
	- При креплении основания самонарезающимися винтами необходимо просверлить предварительные отверстия в отмеченных местах. Не делайте предварительные отверстия глубже, чем половина длины винта.

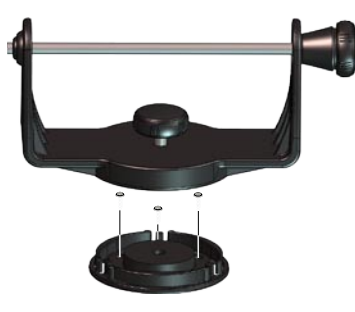

- 3. Закрепите поворотное основание с помощью трех болтов или винтов. НЕ ЗАТЯГИВАЙТЕ СЛИШКОМ СИЛЬНО.
- 4. Поместите поворотную скобу сверху поворотного основания и закрепите ее с помощью короткой ручки.

#### **Установка устройства на крепежную скобу:**

- 1. Выровняйте паз на задней панели устройства с длинной крепежной ручкой и установите устройство. Если необходимо разъединить края скобы, отрегулируйте длинную ручку. (Поверните против часовой стрелки, чтобы ослабить края скобы, и по часовой стрелке, чтобы затянуть).
- 2. Отрегулируйте угол наклона устройства и затяните крепежную ручку до упора.

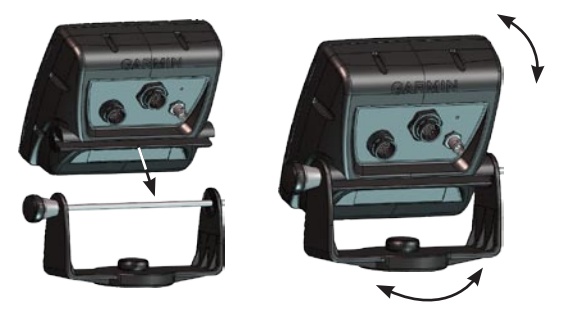

- 3. Поверните поворотную крепежную скобу. Для этого вращайте ее влево или вправо. При повороте скобы слышны щелчки. Выберите удобный угол обзора и затяните все ручки.
- 4. Подключите кабели питания/данных и датчика к задней части устройства. Убедитесь, что стопорные кольца плотно затянуты на обоих разъемах.

### <span id="page-47-0"></span>**Шаг 3. Установка датчика**

Правильная установка датчика обеспечивает эффективную работу устройства. Если провод датчика слишком короткий, у дилера Garmin можно приобрести удлинители. Смотайте и закрепите лишнюю часть кабеля.

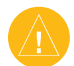

**ВНИМАНИЕ.** НЕ обрезайте провод или кабель датчика. При этом прекратится действие гарантии. Кабель не может быть состыкован или соединен с каким-либо другим кабелем датчика (компании Garmin или другого производителя).

На следующих страницах содержатся советы и инструкции по установке некоторых датчиков. Подробные инструкции по установке прилагаются в упаковке датчика. Некоторые датчики могут быть установлены только специалистом по установке.

### **Сборка датчика:**

- 1. Вставьте резиновую шайбу и пластиковую прокладку в датчик одновременно. НЕ смазывайте резиновую шайбу.
- 2. Проведите кабель к задней части датчика. Вставьте датчик в опору для датчика.
- 3. Поместите шайбу 5 мм на винт 10-32 x 1,75" и вставьте винт в основание датчика через прокладку и резиновую шайбу.
- 4. Установите шайбу 5 мм на конце с резьбой. Установите стопорную гайку 10-32 и закрутите ее руками. Датчик можно затянуть позже, после установки на судно.

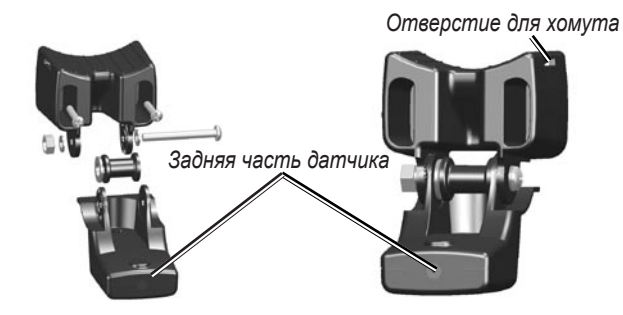

#### **Установка двухлучевого датчика на мотор для троллинга:**

1. Протяните кабель через отверстие в креплении датчика так, чтобы зубцы были обращены внутрь и с обоих краев длина была одинаковой.

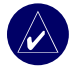

**Примечание.** Для холодной воды и зон с топляками или крупным мусором рекомендуется использовать металлический гибкий хомут 10-12 с зубцами.

- 2. Установите крепежный уплотнитель на изогнутой вершине крепежа датчика.
- 3. Расположите датчик на корпусе мотора для троллинга так, чтобы передняя часть датчика была направлена в противоположную сторону от винта.
- 4. Обмотайте оба конца кабеля вокруг корпуса двигателя. Протяните отмеченный конец кабеля через отверстие для закрепления на противоположной стороне и затяните, но не очень сильно. (При затягивании кабель издает щелчки).
- 5. Расположите датчик параллельно дну судна и убедитесь, что уплотнитель правильно выровнен. Тяните кабель, пока он полностью не затянется. Если необходимо, обрежьте излишки. Затягивайте стопорную гайку 10-32 до тех пор, пока она не коснется крепежной скобы, а затем закрутите еще на 1/4 оборота. (Не затягивайте слишком сильно).

6. Проложите 9-метровый кабель датчика с помощью дополнительных кабелей, чтобы закрепить кабель на вале двигателя. Можно заполнить часть датчика, направленную вперед (кроме паза кабеля), уплотнителем, чтобы предотвратить накопление мусора.

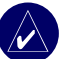

**ПРИМЕЧАНИЕ.** Оставьте слабину кабеля, чтобы избежать его повреждения при использовании мотора.

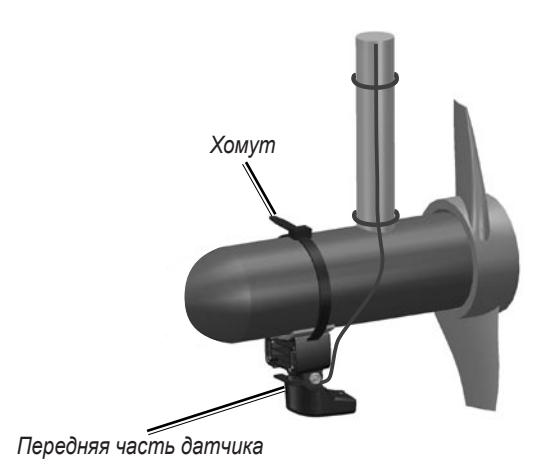

#### <span id="page-49-0"></span>*Установка датчика на транец*

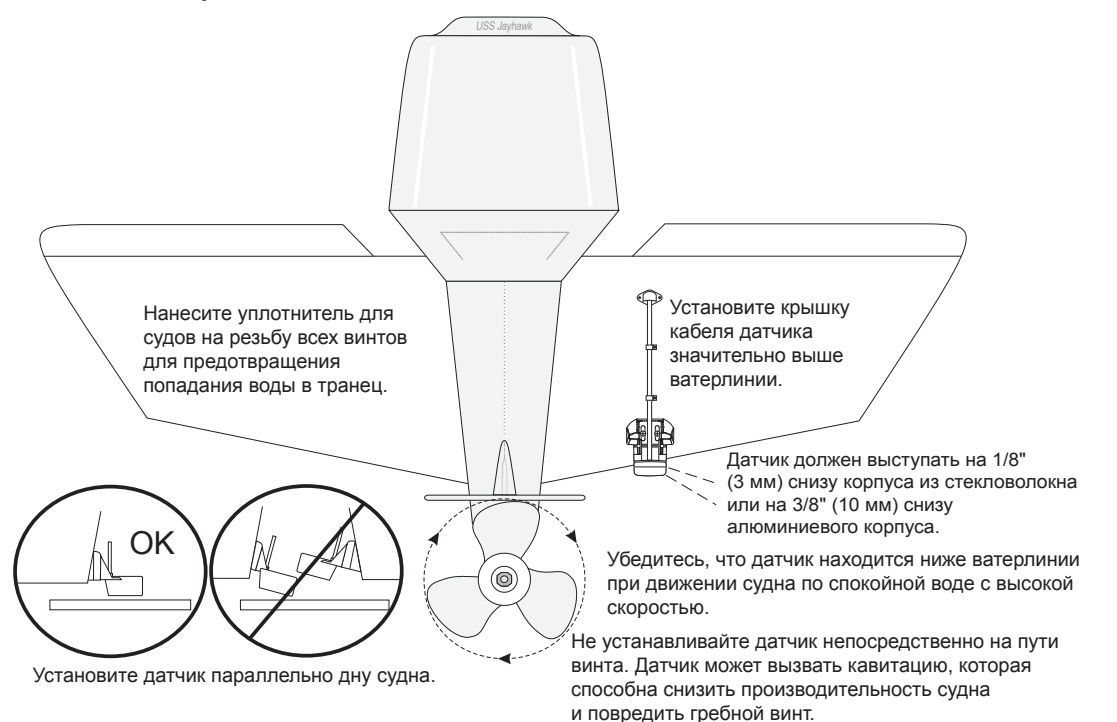

<span id="page-50-0"></span>При выборе установки на транец для оптимальной производительности необходимо учитывать следующее.

- Для правильной работы сонара датчик должен находиться в тихой воде. НЕ устанавливайте датчик за поясами наружной обшивки, заклепочными рядами, кронштейнами гребного вала, фитингами, водозабором, выпускными каналами, разъеденной краской или любыми другими предметами, которые создают турбулентные потоки.
- Установите датчик как можно ближе к центру судна.
- НЕ обрезайте провод датчика. (Это прекращает действие гарантии).
- НЕ устанавливайте датчик в местах, где он может быть поврежден при запуске, буксировке, трелевке или хранении.
- НЕ устанавливайте датчик на проходе к гребному винту на судне с одним винтом. Датчик может вызвать кавитацию, которая способна снизить производительность судна и повредить гребной винт. На суднах с двумя винтами установите датчик между гребными винтами, если это возможно.

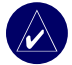

**ПРИМЕЧАНИЕ.** НЕ устанавливайте датчик за поясами наружной обшивки, кронштейнами гребного вала, фитингами, водозабором, выпускными каналами или любыми другими предметами, которые создают воздушные пузыри или турбулентные потоки. Датчик должен находиться в чистой воде (без турбулентных потоков) для обеспечения оптимальной производительности.

**Список инструментов** (не входит в комплект) — дрель, гаечный ключ 3/8" или розетка, сверла 5/32" и 1/8", изоляционная лента, крестовая отвертка №2 и морской уплотнитель.

#### **Установка датчика на транец:**

- 1. Поместите датчик на выбранное место на транце. Убедитесь, что датчик расположен параллельно ватерлинии. Отметьте центры всех отверстий на креплении датчика.
- 2. С помощью сверла 5/32" просверлите базовые отверстия глубиной приблизительно 25 мм в отмеченных местах. Чтобы не просверлить слишком глубокие отверстия, оберните сверло изоляционной лентой на расстоянии 25 мм от конца.
- 3. Нанесите на болты 5 x 30 мм уплотнитель для судов. Прикрепите узел датчика к транцу с помощью болтов 5 x 30 мм. Отрегулируйте узел датчика так, чтобы он выходил за нижнюю границу транца примерно на 3 мм на корпусе из стекловолокна и на 10 мм на корпусе из алюминия. Отрегулируйте датчик так, чтобы он был расположен параллельно поверхности воды.
- 4. Затягивайте стопорную гайку 10-32 до тех пор, пока она не коснется крепежной скобы, а затем закрутите еще на 1/4 оборота. (Не затягивайте слишком сильно).
- 5. Расположите первый зажим на кабеле датчика приблизительно на одной трети расстояния между датчиком и верхней частью транца.
- <span id="page-51-0"></span>6. Отметьте это место. С помощью сверла 1/8" просверлите базовое отверстие глубиной приблизительно 10 мм.
- 7. Прикрепите зажим кабеля с помощью болта 4 x 12 мм. Перед установкой нанесите на болт уплотнитель для судов. Повторите шаги 5 и 6 для установки других зажимов.
- 8. Проложите кабель к устройству необходимым образом. НЕ ОБРЕЗАЙТЕ КАБЕЛЬ. Не рекомендуется прокладывать кабель вместе с электрическими проводами или другими источниками электромагнитных полей.

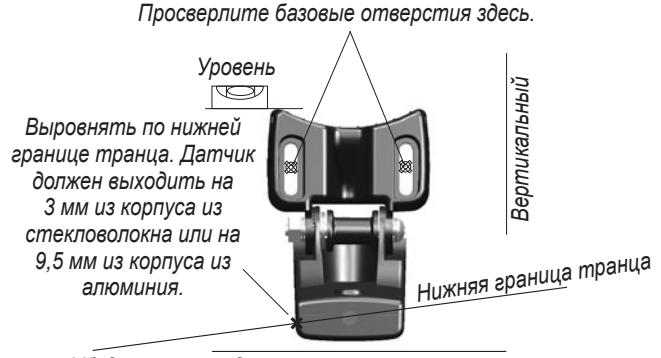

*Убедитесь, что датчик расположен параллельно ватерлинии.*

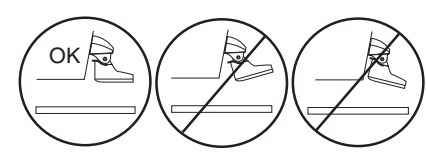

### *Установка в корпусе*

Чтобы не делать отверстия во время установки датчика, датчик может быть закреплен на судне с помощью эпоксидной смолы (установка на корпусе). Этот тип установки может обеспечить лучшее подавление шума и позволяет использовать большее усиление. Чтобы установить датчик внутри корпуса судна (внутри, не через корпус судна), судно должно быть изготовлено из стекловолокна без остова. Для получения информации свяжитесь с изготовителем судна. Может потребоваться профессиональная установка.

Некоторые датчики предназначены для установки внутри корпуса из стекловолокна. Стандартный датчик для установки на пластиковый транец можно установить таким же способом. Если используется датчик, чувствительный к температуре, то температура, отображаемая на экране, обозначает температуру корпуса судна.

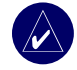

**Примечание.** Прочный корпус из стекловолокна должен быть не толще 9,53 мм при использовании датчика на 500 Вт и не толще 25,4 мм при использовании датчика на 1 кВт.

#### **Выбор места для установки в корпусе**

При установке датчика можно выбрать одно из следующих мест.

- Прочное стекловолокно без пузырьков воздуха, не ламинированное, без каких-либо наполнителей или воздушных прослоек.
- В областях чистой воды (без турбулентных потоков) на любой скорости.
- Не располагайте датчик над поясом обшивки или за каким-либо препятствием, которое может создавать турбулентный поток.

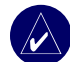

**ПРИМЕЧАНИЕ.** Во многих корпусах имеется специальный паз для установки датчика в корпусе. Чтобы узнать, имеется ли выделенный паз для установки датчика в корпусе судна, обратитесь к производителю судна.

#### **Проверка места установки датчика:**

- 1. Сконструируйте устройство для проверки датчика с помощью трубы из поливинилхлорида или банки, как показано на рисунке.
- 2. Прикрепите устройство для проверки к корпусу с помощью уплотнителя или герметика. Заполните устройство водой или легким минеральным маслом.
- 3. Поместите датчик в воду так, чтобы он был обращен вниз, и установите на него груз. Настройте устройство для обеспечения оптимальной производительности. Если производительность сонара значительно ухудшается, необходимо выбрать другое место.

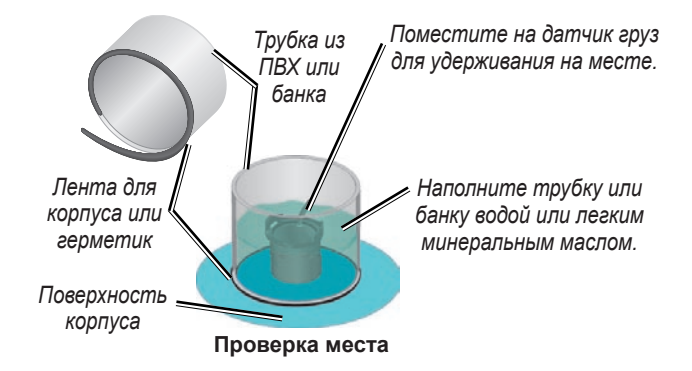

#### **Установка датчика:**

- 1. Немного зашкурьте поверхность корпуса и переднюю часть датчика влажной или сухой шлифовальной бумагой № 400.
- 2. Создайте каркас из ленты для швов примерно 6 мм в высоту. Заполните каркас медленно застывающей эпоксидной смолой наполовину (3 мм).
- 3. Поместите датчик в эпоксидную смолу, слегка поворачивая датчик из стороны в сторону, чтобы вытеснить воздушные пузыри.
- 4. Установите датчик на место и оставьте на 24 часа для застывания смолы.

### <span id="page-53-0"></span>**Шаг 4. Установка электропроводки**

Устройство поставляется с электрическими проводами, которые соединяют устройство с источником питания и датчиком с помощью одного легко разъединяющегося разъема и позволяют подключать внешние устройства.

Цвета, показанные на диаграмме (см. [стр. 49\)](#page-54-0) обозначают соответствующие соединения. Плавкий предохранитель для замены предохранитель AGC/ 3AG, 3 А. Если необходимо удлинить провода, используйте провод 22 AWG. НЕ обрезайте кабель датчика, так как это приводит к прекращению действия гарантии. Устройство можно подключить непосредственно к батарее. Если на судне есть электрическая сеть, устройство можно подключить непосредственно к патрону предохранителя, который не используется. Если используется блок предохранителей судна, снимите держатель предохранителя, поставляемый с устройством.

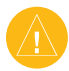

**Внимание.** Максимальное входное напряжение устройства - 35 В. Не следует подключать устройство к сети с большим напряжением, так как это может повредить устройство и прекратить действие гарантии.

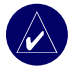

**Примечание.** Во время обычной установки используйте только красный и черный провода. Для нормальной работы устройства не требуется подключать остальные провода. Дополнительную информацию о подключении к устройствам, совместимым с NMEA и CANet, см. на [стр. 50](#page-55-0).

#### **Установка электропроводки:**

- Чтобы определить полярность источника тока, используйте индикатор или вольтметр.
- 2. Подключите красный (+ или положительный) провод к положительному контакту источника напряжения. (Если используется блок предохранителей судна, установите положительное соединение через предохранитель, как показано на рисунке).
- 3. Подсоедините черный (- или заземленный) провод к отрицательному контакту источника напряжения.
- 4. Установите или проверьте предохранитель 3 A (на блоке предохранителей судна или в разъеме предохранителя).
- 5. Выровняйте пазы на разъеме кабеля и на задней стороне устройства. Вставьте кабель в разъем и поверните стопорное кольцо против часовой стрелки до упора.

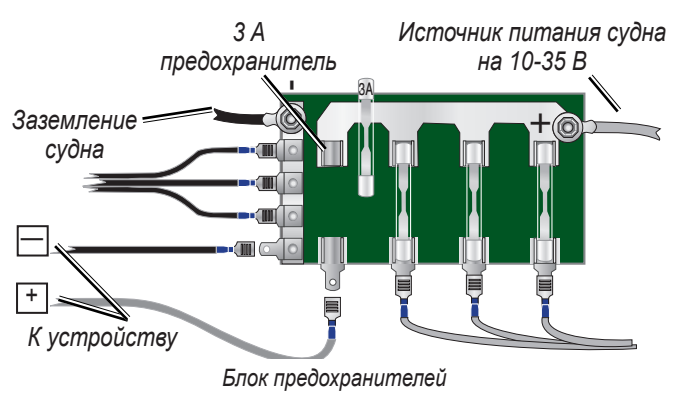

<span id="page-54-0"></span>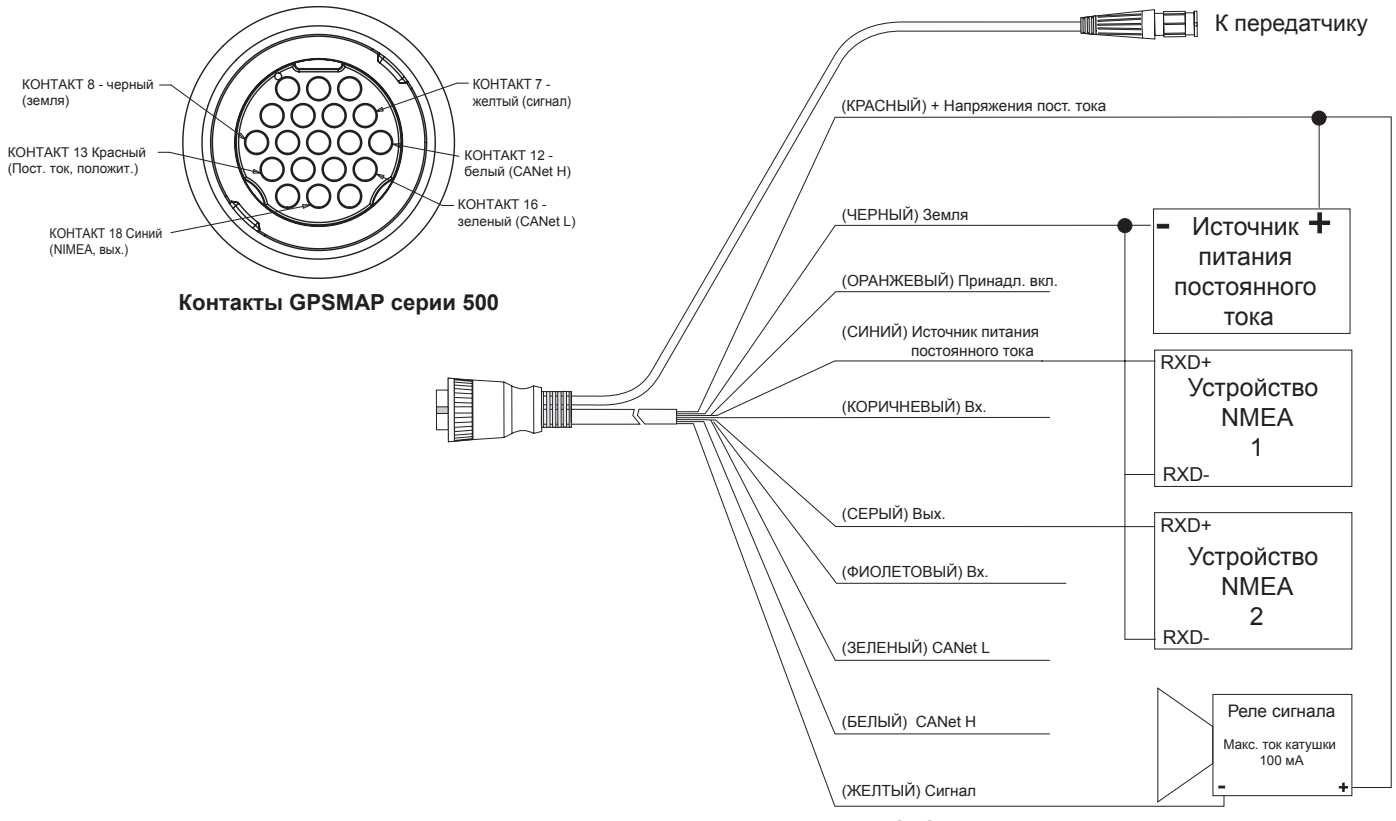

**Провода GPSMAP серии 500**

### <span id="page-55-0"></span>*Подключение к устройству NMEA*

Данное устройство можно подключить к другому устройству, совместимому с NMEA, например, к устройству DSC или AIS. См. схему подключения на [стр.](#page-54-0) 49 для получения дополнительной информации о подключении данного устройства к устройствам, совместимым с NMEA.

#### **Установка электропроводки на устройство GPS или другое устройство NMEA:**

- 1. Выполните процедуру установки источника (см. [стр. 48](#page-53-0)). Для устройств Garmin заземляющие (черные) провода служат для заземления NMEA и должны быть соединены или подключены к одному контакту. Для определения проводов устройства GPS см. схему подключения.
- 2. Соедините синий (выход 1 NMEA) провод устройства с входным проводом устройства NMEA в электропроводке устройства NMEA, а коричневый (вход 1 NMEA) провод подключите к выходному проводу устройства NMEA в электропроводке устройства NMEA.
- 3. Чтобы подключить дополнительное устройство NMEA, повторите шаг 2, используя провода серого и фиолетового цветов.
- 4. Настройте последовательный порт(ы) устройства, чтобы использовать **вход NMEA/выход NMEA** [\(стр.](#page-35-0) 30).

### *Соединение с NMEA*

Устройство позволяет NMEA 0183 версии 3.01 обмениваться информацией с GPS или устройством для навигации. Необходимо настроить последовательный порт(ы) устройства на **вход NMEA /выход NMEA**, чтобы отправлять и принимать данные [\(стр. 30](#page-35-0)).

Данные SDDBT, SDDPT, SDMTW, SDVHW, SDWPL отправляются и принимаются в NMEA 0183 версии 3.01.

Подробную информацию о формате и сообщениях Национальной ассоциации морской электроники (NMEA) можно приобрести по адресу: **NMEA** 

Seven Riggs Avenue Severna Park, MD 21146 USA

<www.nmea.org>

### *Подключение устройства к Garmin CANet*

Данное устройство Garmin совместимо с CANet и может отправлять и принимать информацию сонара от другого устройства Garmin, совместимого с CANet. Использование CANet оптимизирует производительность устройств, совместимых с CANet, и позволяет совместно использовать информацию сонара, полученную от эхолота или устройства Fishfinder, двумя устройствами Garmin, совместимыми с CANet. Стандартное подключение NMEA позволяет отправлять информацию о глубине, температуре и скорости на одно устройство GPS, в то время как подключение CANet обеспечивает полное чтение информации сонара, включая Ultrascroll™. Можно просматривать и контролировать информацию на совместимых эхолотах или устройствах Fishfinder Garmin.

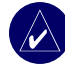

**Примечание.** Чтобы использовать Garmin CANet с данным устройством, необходимо приобрести набор CANet. Свяжитесь с дилером Garmin или посетите веб-сайт [www.garmin.co](www.garmin.com)m.

### <span id="page-56-0"></span>**Шаг 5. Проверка установки**

Чтобы включить устройство в первый раз, нажмите и удерживайте кнопку **ПИТАНИЕ** до тех пор, пока не будет слышен звук и устройство не включится. Используйте **МАНИПУЛЯТОР** и кнопку **SELECT** для перехода по экранам и настройки устройства.

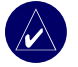

**Примечание.** Проверку можно провести во время транспортировки судна, однако, для наиболее надежной проверки установки судно должно находиться в воде.

#### **Исходная настройка устройства:**

- 1. Выберите **Язык**.
- 2. Выберите прикрепленные **устройства NMEA**.
- 3. Выберите тип **датчика** (если имеется).
- 4. Выберите значение **Формат коорд.**  (значение по умолчанию hddd°mm.mmm').
- 5. Выберите значение **Формат врем.** (значение по умолчанию 12 часов).
- 6. Выберите **часовой пояс**.
- 7. Выберите необходимые **единицы** измерения.
- 8. Выберите значение **Мин. глубина**.
- 9. Выберите **вертикальный габарит** судна.

После выбора параметров настройки (см. [стр. 6](#page-11-0)) появится главный экран.

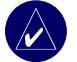

**Примечание.** Данные параметры можно настроить на экране Конфигурация.

Для полноценной работы датчик должен находиться в воде, так как вода выступает в качестве носителя сигнала сонара. Если датчик не находится в воде, невозможно получить данные о глубине или расстоянии.

При спуске судна на воду проверьте, нет ли протечек вокруг отверстий для болтов, которые находятся ниже ватерлинии. НЕ оставляйте судно в воде на продолжительный период времени без проверки на наличие протечек.

#### <span id="page-57-0"></span>**Проверка установки датчика на транец:**

- 1. Установку необходимо проверять на медленной скорости. Если сонар работает правильно, постепенно увеличивайте скорость и следите за работой сонара. Если сигнал сонара был потерян или уменьшилась глубина возвращения сигнала, запишите скорость, на которой это произошло.
- 2. Верните судно на скорость, на которой сигнал был потерян. Сделайте не крутые повороты в обе стороны и проверьте, не улучшился ли сигнал.
- 3. Если сила сигнала улучшилась, отрегулируйте датчик так, чтобы он был опущен еще на 1/8" ниже дна транца судна. Чтобы полностью предотвратить уменьшение силы сигнала, может потребоваться несколько регулировок.
- 4. Если качество сигнала не улучшается, необходимо выбрать другое место для датчика.

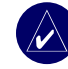

**ПРИМЕЧАНИЕ.** Во время настройки глубины погружения датчика следует увеличивать глубину каждый раз на небольшую величину. Слишком глубокое расположение датчика может отрицательно повлиять на характеристики судна и подвергнуть датчик большему риску столкновения с подводными объектами.

### **Приложение**

### <span id="page-58-0"></span>**Технические характеристики**

## *Физические характеристики*

- **Размер:** 16,3 см (В) x 15,0 см (Ш) x 7,4 см (Г)
- **Масса:** меньше 0,8 кг
- **Экран: GPSMAP 525/535/545/555:** 12,7 см по диагонали, полный экран VGA с регулируемой яркостью, 640 x 480 пикселей, поддерживает 4,096 цветов. **GPSMAP 520/530/540/550:** 12,7 см по диагонали, полный, экран QVGA с регулируемой яркостью, 320 x 240 пикселей.
- **Корпус:** полностью уплотненный, высокопрочный пластиковый сплав, водонепроницаемый в соответствии со стандартами IEC 529 IPX7.
- **Диапазон температур:**

от -15ºC до 55ºC

**Безопасное расстояние вокруг компаса:** 95 см

### *Производительность*

**Приемник:**WAAS-совместимый приемник с 12 параллельными каналами и поддержкой дифференциации

#### **Время сбора данных:**

Теплая вода: приблиз. 15 секунд Холодная вода: приблиз. 45 секунд AutoLocate: приблиз. 2 минуты

#### **Частота обновления:**

1 секунда, непрерывно

#### **Точность GPS:**

**Позиция:** <15 метров, обычно 95%\*

**Скорость:** 0,05 м/с в стабильных условиях

**Точность WAAS:**

**Позиция:** <10 метров, обычно 95%\* **Скорость:** 0,05 м/с в стабильных условиях **Динамика:** 6 gs

\* При условии снижения точности до 100 м 2DRMS в соответствии с действующей в США программой выборочной доступности DOD.

### *Питание*

**Источник питания:** 10-35 В пост. тока **Использование:** до 15 Вт при 13,8 В пост. тока **Предохранитель:** AGC/3AG — 3 A.

### *Сонар*

**Питание:** датчик 1 кВт, 1000 Вт (RMS), 8000 Вт (от пика до пика)\*; двухчастотный, 500 Вт (RMS), 4000 Вт (от пика до пика); двухлучевой, 400 Вт (RMS), 3200 Вт (от пика до пика)

**Частота:** 50/200 кГц (двухчастотный и 1 кВт), 80/200 кГц (двухлучевой)

**Глубина:** 2500 футов (1 кВт), 1500 футов (двухчастотный), 900 футов (двухлучевой)\*\*

- Датчики мощностью 1 кВт поддерживаются только следующими моделями устройств GPSMAP 525s/535s/545s/555s.
- \*\* Величина глубины зависит от солености воды, типа дна и других условий водоема.

### **Регистрация продукта**

Зарегистрируйте продукт сегодня, чтобы мы могли лучше обслуживать вас. Перейдите на наш веб-сайт по адресу: [http://my.garmin.co](http://my.garmin.com)m.

Используйте это поле для записи серийного номера (номер из 9 цифр, указанный сзади устройства). Он потребуется для обслуживания продукта. Храните чек или его копию в надежном месте.

Серийный номер:  $\frac{1}{2}$  \_\_\_ \_\_ \_\_ \_\_

### *Связь с Garmin*

Свяжитесь с Garmin при возникновении вопросов во время использования устройства. В США в службу поддержки Garmin можно обратиться по телефону: (913) 397-8200 или (800) 800-1020, с понедельника по пятницу, с 8 до 17 по центральному времени; или перейдите по адресу [www.garmin.com/support/,](www.garmin.com/support/) и выберите **Product Support**.

В европейское отделение компании Garmin Ltd. можно обратиться по телефону +44 (0) 870-8501241 (звонок не из Великобритании) или 0808 2380000 (звонок из Великобритании).

### **Обслуживание устройства**

Корпус изготовлен из высококачественного материала и не требует особого ухода, за исключением очистки.

### *Очистка корпуса*

Внешнюю поверхность корпуса (за исключением экрана) необходимо очищать тканью, смоченной мягким очищающим средством, а затем вытирать насухо. Не рекомендуется выполнять очистку химическими чистящими веществами и растворителями, которые могут повредить пластиковые детали.

### *Очистка экрана*

Экран защищен специальным антибликовым покрытием, которое чувствительно к отпечаткам пальцев, воску и абразивным чистящим средствам. Чистящие средства, содержащие аммиак, спирт, абразивные или антижировые моющие средства, могут повредить антибликовое покрытие. Необходимо чистить экран с помощью средства для очистки очков (которое предназначено для очистки антибликовых покрытий) и чистой ткани без ворса.

### *Устойчивость к погружению в воду*

Устройство водонепроницаемо, согласно стандарту IEC 60529 IPX7. Оно может выдержать погружение в воду на 30 минут на глубину 1 м. Более длительное нахождение под водой может вызвать повреждение устройства. Перед повторным использованием после погружения в воду устройство необходимо тщательно вытереть и дать просохнуть на открытом воздухе.

### <span id="page-60-0"></span>**Сигналы и сообщения**

Устройство использует систему экранных сообщений для оповещения о рабочих характеристиках устройства. При появлении сообщения нажмите **МЕНЮ (MENU)**, чтобы принять сообщение.

**AIS: Опасная Цель** — отображает MMSI (Maritime Mobile Service Identity) опасной цели.

**Будильник** — прозвучал будильник.

**Вход антенны замкнут** — часть провода антенны соприкасается с корпусом.

**Вхождение (покидание) зоны целевой температуры воды** — целевая температура воды на 1,1 °C (2 °F) выше или ниже температуры, указанной датчиком температуры воды. Эти сообщения отображаются, когда прибор находится в этой зоне или покидает ее.

**Глубина NMEA Ниже Датчика** — необходимо ввести соответствующее смещение киля для датчика.

**Датчик отсоединен, сонар выключен** — датчик не подключен, проблема с кабелем/датчиком или кабель датчика отсоединен. Если кабель датчика был отсоединен при включенном устройстве, подсоедините его и включите питание. **Датчик скор. воды не работ.** — датчик скорости не обнаружен. Проверьте подключение.

**Дрейф якоря** — смещение за пределы диапазона установленного расстояния. **Журнал треков полон** — журнал треков полон и запись треков отключена. Для записи дополнительных точек трека необходимо очистить журнал треков

и снова включить запись. Это сообщение появляется только если включен параметр "Остановить если полон".

**Карта не вставлена, Вставьте карту** — при попытке передачи данных пользователя без присутствия карты памяти SD в разъеме для карт памяти SD, которая содержит эти данные.

**Маршрут Полон** — попытка ввода более 250 точек маршрута. Уменьшите число точек маршрута или создайте второй маршрут.

**Маршрут уже Существует** — введенное имя маршрута уже существует в памяти. Измените имя маршрута или удалите предыдущее.

**Маршрут усечен** — в выгруженном из другого устройства маршруте содержалось более 250 точек и он был усечен.

#### Приложение

**Напр. батареи слишком высоко!** — слишком большое выходное напряжение; устройство выключится через 10 секунд. Уменьшите входное напряжение до 35 В или ниже.

**Не удается прочесть напряжение, которое ниже предельно низкого значения диапазона** — значение напряжения в параметре "Разряд батареи" ниже напряжения, при котором устройство автоматически выключается.

**Не удается прочесть напряжение, которое превышает предельно высокое значение диапазона** — значение напряжения в параметре "Разряд батареи" превышает допустимое для чтения устройством.

**Не удалось найти точки/маршруты/пути/точки пользователя** — при передаче данных пользователя с карты памяти SD отсутствует указанный тип данных. Убедитесь в наличии данных для передачи на карте памяти SD**. Неверный MMSI** — введите правильный MMSI.

**Невозможно записать карту, возможно, карта заполнена** — ошибка чтения карты. Извлеките и повторно вставьте карту. Если проблема по прежнему возникает, обратитесь к своему дилеру или в службу поддержки Garmin.

**Невозможно записать карту, карта только для чтения** — карта памяти SD в вашем устройстве содержит защиту от копирования данных.

**Невозможно прочитать карту** — ошибка чтения карты; извлеките и повторно вставьте карту. Если проблема по прежнему возникает, обратитесь к своему дилеру или в службу поддержки Garmin.

**Невозможно разблокировать карту** — данные на карте данных не были разблокированы для устройства. Обратитесь к своему дилеру или в службу поддержки Garmin.

**Несовместимый Сервис Сонара** — для внешнего подключенного сонара необходимо выполнить обновление программного обеспечения.

**Нет сигнала XM\*** — антенна GXM 31 не принимает сигнал XM.

**Откл от курса** — отклонение от курса на расстояние, указанное в категории сигнала "Откл.от курс".

**Отчет о положении DSC получен от** — отображает MMSI или имя, относящееся к MMSI.

**Память Маршрутов Полна** — невозможно сохранить дополнительные точки маршрута.

**Память Папки заполнена, Нельзя создать эл-т** — каталог DSC заполнен максимальным количеством — 100 контактов. Удалите ненужные контакты, чтобы добавите новые.

**Память Треков Полна, Невозможно Создать Трек** — память журнала трека заполнена. Нельзя сохранить дополнительные данные без удаления старых данных и создания места в памяти.

**Память тчк Пользователя полна** — используются все 1500 доступных мест для маршрутных точек. Удалите маршрутные точки, которые больше не нужны, чтобы освободить место для новых записей.

**Передача завершена** — устройство завершило выгрузку или загрузку информации с подключенного устройства.

**Потеряны сигналы со спутников** — устройство потеряло спутниковый сигнал. Проверьте подключения антенны или попробуйте переместиться в положение под открытым небом.

**Предупреждение на море\*** — предупреждение на море, распространенное Национальной службой погоды**.**

**Предупреждение о ливневом паводке\*** — короткое сообщение о ливневом паводке в данной зоне было объявлено Национальной службой погоды.

**Предупреждение о наводнении\***— сообщение о наводнении в данной зоне было объявлено Национальной службой погоды.

**Предупреждение о торнадо\*** — сообщение о торнадо в данной зоне было объявлено Национальной службой погоды.

**Прибытие в [Имя точки]** — прибытие в точку назначения.

**Проверьте антенну XM\*** — внутренняя проблема с антенной GXM 31. Обратитесь в службу поддержки Garmin.

**Путь усечен** — для загрузки полного трека не хватает памяти. Были удалены точки в журнале старого трека для создания свободного места для последних данных.

**Разряд батареи** — напряжение батареи опустилось ниже значения, выбранного для параметра "Разряд батареи".

**Рыбный Сигнал** — воспроизводится звуковой сигнал (если включен) при обнаружении рыбы. Во время сигнала сообщение не отображается.

#### <span id="page-63-0"></span>Приложение

**Сбой базы данных** — внутренняя проблема с устройством. Для обслуживания обратитесь к своему дилеру или в службу поддержки Garmin.

**Связь со службой погоды потеряна\***— служба погоды, к которой вы были подключены была отключена или устройство потеряло связь со службой по некоторым причинам**.**

**Серв.сон.потер.** — внешний подключенный сонар был отключен или устройство потеряло связь с сонаром по какой-либо причине.

**Серьезное штормовое предупреждение\*** — штормовое предупреждение, объявленное для данной зоны Национальной службой погоды.

**Сигнал Бедствия** — получен сигнал бедствия DSC. Примите необходимые меры.

**Сигнал Глуб. Вода** — глубина "Сигнал Глуб. Вода" достигнута.

**Сигнал Мелководье** — достигнута глубина сигнала "Мелководье".

**Сигнал температуры воды** — сонар сообщил о температуре ниже, выше, внутри и снаружи указанных значений.

**Сигнал Точности** — точность GPS вышла за пределы диапазона значений, установленных пользователем.

**Служба XM несовместима\*** — внешняя антенна XM, к которой вы были подключены, нуждается в обновлении программного обеспечения.

**Судно двигается недостаточно быстро для калибровки** — судно двигается недостаточно быстро, чтобы колесо скорости могло производить необходимую скорость.

**Таймаут Сонара** — внутренняя проблема устройства. Для обслуживания обратитесь к своему дилеру или в службу поддержки Garmin.

**Точка уже существует** — введено имя маршрутной точки, которое уже существует. Измените имя маршрутной точки или удалите существующую маршрутную точку. **Трек уже существует [Имя Трека]** — введено имя сохраненного трека, которое уже существует в памяти. Измените имя трека или удалите уже существующий. **Элемент каталога с таким MMSI уже существует** — номер MMSI уже добавлен в каталог DSC. Используйте другой номер.

\* Это сообщение появляется только при подключении антенны GXM 31 и наличии подписки на XM WX Weather.

#### <span id="page-64-0"></span>**Гарантия на данные о погоде**

ПРОДУКТ ПРОГРАММНОГО ОБЕСПЕЧЕНИЯ ДАННЫХ О ПОГОДЕ ПОСТАВЛЯЕТСЯ "КАК ЕСТЬ". ОСТАЛЬНЫЕ ГАРАНТИИ, ЯВНЫЕ ИЛИ ПОДРАЗУМЕВАЕМЫЕ, ВКЛЮЧАЯ ВСЕ ГАРАНТИИ КОММЕРЧЕСКИХ И ПОТРЕБИТЕЛЬСКИХ КАЧЕСТВ ДЛЯ КОНКРЕТНОЙ ЦЕЛИ ИЛИ ГАРАНТИИ НА ЗАЩИТУ ПРАВ НА ИНТЕЛЛЕКТУАЛЬНУЮ СОБСТВЕННОСТЬ, ИСКЛЮЧЕНЫ. **БЕЗОПАСНОСТЬ ПОЛЬЗОВАТЕЛЯ**

Если используются службы XM, в вашей ответственности остается осуществление благоразумного использования и соблюдения всех мер по обеспечению безопасности согласно законам и здравому смыслу. Вы принимаете на себя ответственность за риск, связанный с использованием служб. XM и Garmin не берут на себя ответственность за несчастные случаи, связанные с использованием служб. Служба радио включает в себя информацию о трафике и погоде и вы осознаете, что эта информация не безопасна для жизни, а просто дополнительная и имеет консультативное значение и поэтому на нее нельзя полагаться как на критически важную с точки зрения безопасности в воздушной, морской или автомобильной навигации. Эта информация предоставляется на условии "как есть". XM и Garmin снимают с себя обязательства по предоставлению гарантий, явных или подразумеваемых, относительно изложенного выше или передачи и получения этой информации. XM и Garmin в дальнейшем не обеспечивают гарантии на точность, надежность, полноценность или своевременность информации о трафике и погоде, оглашенной службой радио. XM и Garmin, поставщики данных, поставщики услуг, партнеры по маркетингу/сбыту и Интернету, а так же производители оборудования ни при каких обстоятельствах не несут ответственности перед вами или сторонним производителями за непосредственные, косвенные, случайные, последовательные, специальные или штрафные повреждения или упущенную прибыль, которые приводят к перебоям при передаче или получении услуг.

#### **ОГРАНИЧЕНИЯ ОТВЕТСТВЕННОСТИ**

#### a) ОТКАЗ ОТ ОТВЕТСТВЕННОСТИ.

ЗА ИСКЛЮЧЕНИЕМ ПРИВЕДЕННЫХ СЛУЧАЕВ, МЫ НЕ ПРЕДОСТАВЛЯЕМ ГАРАНТИЮ ИЛИ ПРЕДСТАВЛЕНИЕ, ЯВНЫЕ ИЛИ ПОДРАЗУМЕВАЕМЫЕ, СОГЛАСНО СЛУЖБЕ РАДИО. ВЫ ИСПОЛЬЗУЕТЕ СЛУЖБУ НА СВОЙ СТРАХ И РИСК. СОДЕРЖАНИЕ И ФУНКЦИОНИРОВАНИЕ СЛУЖБЫ ПРЕДОСТАВЛЕНЫ "КАК ЕСТЬ", БЕЗ ГАРАНТИИ КАКОГО-ЛИБО ВИДА, ЯВНОЙ ИЛИ ПОДРАЗУМЕВАЕМОЙ. МЫ ОТКАЗЫВАЕМСЯ ОТ ВСЕХ ГАРАНТИЙ ИЛИ ПРЕДСТАВЛЕНИЙ (ВКЛЮЧАЯ ГАРАНТИИ И ПРЕДСТАВЛЕНИЯ БЕЗ ОГРАНИЧЕНИЯ, ПОДРАЗУМЕВАЕМЫЕ ГАРАНТИИ, СООТВЕТСТВУЮЩИЕ ВЫСОКИМ КОММЕРЧЕСКИМ КАЧЕСТВАМ И СООТВЕТСТВУЮЩИЕ КОНКРЕТНЫМ ЦЕЛЯМ, ОЗАГЛАВЛЕННЫЕ И ГАРАНТИИ НА НЕПОСЯГАЕМОСТЬ НА ИНТЕЛЛЕКТУАЛЬНУЮ СОБСТВЕННОСТЬ). b) ОГРАНИЧЕНИЯ ОТВЕТСТВЕННОСТИ.

КОМПАНИЯ GARMIN НЕ НЕСЕТ ОТВЕТСТВЕННОСТИ ЗА ЛЮБЫЕ СПЕЦИАЛЬНЫЕ, СЛУЧАЙНЫЕ ИЛИ КОСВЕННЫЕ УБЫТКИ, А ТАКЖЕ ПОТЕРИ ИМЕЮЩИЕ ОТНОШЕНИЕ К РАДИО-СЛУЖБЕ, НЕЗАВИСИМО, ПРОИЗОШЛО ЛИ ЭТО ПО ПРИЧИНЕ НЕБРЕЖНОГО ИСПОЛЬЗОВАНИЯ ИЛИ ПО КАКОЙ-ЛИБО ДРУГОЙ ПРИЧИНЕ. В СООТВЕТСТВИИ С ПОЛНОЙ ОТВЕТСТВЕННОСТЬЮ КОМПАНИИ ПЕРЕД КЛИЕНТАМИ, ПОЛЬЗУЮЩИМИСЯ ЕЕ УСЛУГАМИ, НЕЗАВИСИМО ОТ ПРИЧИН, СУММА, КОТОРУЮ КЛИЕНТ ЗАПЛАТИЛ ЗА УСЛУГУ, КОТОРУЮ ОН ПОЛУЧАЕТ В ТЕЧЕНИЕ ШЕСТИ (6) МЕСЯЦЕВ ДО ВОЗНИКОНОВЕНИЯ СОБЫТИЯ, СТАВШЕГО ПРИЧИНОЙ ПОВРЕЖДЕНИЙ ИЛИ ПОТЕРЬ, НИ ПРИ КАКИХ УСЛОВИЯХ НЕ БУДЕТ ПРЕВЫШЕНА. ЭТОТ РИСК ОТРАЖЕН В ЦЕНАХ КОМПАНИИ. ПОКУПАТЕЛЬ ОБЛАДАЕТ ЕЩЕ БОЛЬШИМИ ПРАВАМИ, ЧЕМ ОПИСАНО ВЫШЕ, В СООТВЕТСТВИИ С ЗАКОНАМИ СВОЕГО ГОСУДАРСТВА.

Данный продукт был разработан с помощью продукта DAFIF™ национального агентства США по разведке земной поверхности.

Данный продукт не был одобрен или рекомендован национальным агентством США по разведке земной поверхности или министерством обороны США (Свод законов США 10 425).

#### <span id="page-65-0"></span>Приложение

a. В соответствии со Сводом законов США10 456, гражданские действия не могут быть направлены против США на основе содержания навигационной помощи, подготовленной или распространенной бывшим Картографическим управлением МО (DMA), Национальным агентством визуальной информации и картографии США (NIMA) или Национальным агентством США по разведке земной поверхности (NGA). b. Продукт DAFIF™ поставляется "как есть", не имеет гарантии NGA в соответствии с точностью и функциональностью продукта, явной или подразумеваемой, включая, но не ограничивая подразумеваемые гарантии коммерческих и потребительских качеств для конкретной цели или возникшей по положению или закону, или из заведенного порядка, или использования в торговле.

c. Агентство NGA и его персонал не несет ответственности за какие-либо претензии, потери или ущерб, связанный с использованием продукта. Пользователь соглашается освободить Национальное агентство США по разведке земной поверхности от ответственности. Исключительным средством защиты пользователя является прекращение использования продукта DAFIF.

### **Соглашение об обслуживании XM Satellite Radio**

### *XM Satellite Radio Inc.*

Оборудование и обязательная ежемесячная подписка приобретаются отдельно. Плата за подписку взимается только с клиента. Может также взиматься дополнительная плата и налоги, включая плату за однократную активацию. Установленная оплата и сведения о погоде могут быть изменены. Отображаемые данные о погоде XM WX и возможности индивидуального продукта отличаются в зависимости от оборудования. Получение сигнала XM может отличаться в зависимости от местности. Подписка, согласно соглашению покупателя, включает набор XM Welcome Kit и доступна на сайте xmradio.com. Доступно в 48 прилегающих к США зонах. XM WX является товарным знаком XM Satellite Radio Inc.

### **Лицензионное соглашение на программное обеспечение**

ИСПОЛЬЗУЯ УСТРОЙСТВО, ВЫ СОГЛАШАЕТЕСЬ ПРИНЯТЬ ОТВЕТСТВЕН-НОСТЬ, ПРЕДУСМОТРЕННУЮ СЛЕДУЮЩИМ ЛИЦЕНЗИОННЫМ СОГЛАШЕНИЕМ НА ПРОГРАММНОЕ ОБЕСПЕЧЕНИЕ. ВНИМАТЕЛЬНО ПРОЧИТАЙТЕ ДАННОЕ СОГЛАШЕНИЕ.

Компания Garmin предоставляет разрешение на использование программного обеспечения установленного на данном устройстве ("ПО") в двоичной форме при нормальном функционировании продукта. Заголовок, права собственности и права на интеллектуальную собственность в и на ПО принадлежат компании Garmin. Вы подтверждаете, что ПО является собственностью компании Garmin и защищено законодательством США по защите авторских прав и положениями международных договоров о защите авторских прав. В дальнейшем вы подтверждаете, что структура, организация и код ПО являются ценными коммерческими секретами компании Garmin, и, что ПО в форме исходного кода является ценным коммерческим секретом компании Garmin. Вы согласны не декомпилировать, не дисассемблировать, не изменять, не восстанавливать исходный код устройства или не сокращать возможность чтения ПО или любой его части и не создавать новых разработок на основе данного ПО. Вы согласны не экспортировать и не реэкспортировать ПО ни в какую страну с нарушением положений законодательства США, регулирующих экспортные операции.

### <span id="page-66-0"></span>**Ограниченная гарантия**

На этот продукт компании Garmin дается бесплатная гарантия от дефектов материалов или изготовления на один год с момента покупки. В течение этого периода компания Garmin отремонтирует и заменит вышедшие из строя комплектующие. При выполнении такого ремонта или замены пользователь не будет оплачивать стоимость деталей и работы при условии, что он оплатит любые транспортные расходы. Данная гарантия не распространяется на неисправности, вызванные нарушением инструкций, неправильным использованием, несчастным случаем, а также несанкционированным изменением или ремонтом.

УКАЗАННЫЕ ГАРАНТИИ И МЕРЫ ЗАЩИТЫ ЯВЛЯЮТСЯ ИСКЛЮЧИТЕЛЬНЫМИ И ЗАМЕНЯЮТ ВСЕ ДРУГИЕ ГАРАНТИИ, ЯВНЫЕ, ПОДРАЗУМЕВАЕМЫЕ И ПРЕДУСМОТРЕННЫЕ ЗАКОНОМ, В ТОМ ЧИСЛЕ ЛЮБУЮ ОТВЕТСТВЕННОСТЬ ПО ГАРАНТИИ ВЫСОКИХ КОММЕРЧЕСКИХ И ПОТРЕБИТЕЛЬСКИХ КАЧЕСТВ, ПРИГОДНОСТИ ДЛЯ КОНКРЕТНОЙ ЦЕЛИ И ЛЮБЫХ ГАРАНТИЙ, ПРЕДУСМОТРЕННЫЕ ЗАКОНОМ ИЛИ ИНЫМ ДОКУМЕНТОМ. ДАННАЯ ГАРАНТИЯ ПРЕДОСТАВЛЯЕТ ОПРЕДЕЛЕННЫЕ ЮРИДИЧЕСКИЕ ПРАВА, КОТОРЫЕ МОГУТ ОТЛИЧАТЬСЯ В РАЗЛИЧНЫХ ШТАТАХ И ГОСУДАРСТВАХ. КОМПАНИЯ GARMIN НИ ПРИ КАКИХ ОБСТОЯТЕЛЬСТВАХ НЕ НЕСЕТ ОТВЕТСТВЕННОСТИ ЗА ЛЮБЫЕ ПОБОЧНЫЕ, ФАКТИЧЕСКИЕ, НЕПРЯМЫЕ ИЛИ КОСВЕННЫЕ УБЫТКИ, НЕЗАВИСИМО ОТ ТОГО, ВЫЗВАНЫ ЛИ ОНИ ИСПОЛЬЗОВАНИЕМ, НЕПРАВИЛЬНЫМ ИСПОЛЬЗОВАНИЕМ ИЛИ НЕВОЗМОЖНОСТЬЮ ИСПОЛЬЗОВАТЬ ДАННЫЙ ПРОДУКТ ЛИБО ДЕФЕКТАМИ ПРОДУКТА. В некоторых странах запрещено исключение ответственности за побочный или косвенный ущерб. В таких случаях вышеприведенные ограничения не могут быть применены. Компания Garmin оставляет за собой исключительное право по своему усмотрению осуществлять ремонт или замену устройства или программного обеспечения либо предлагать полное возмещение стоимости его приобретения. ТАКАЯ МЕРА ЯВЛЯЕТСЯ ЕДИНСТВЕННОЙ И ИСКЛЮЧИТЕЛЬНОЙ ДЛЯ КОМПЕНСАЦИИ ЛЮБОГО НАРУШЕНИЯ ГАРАНТИИ.

Для получения гарантийного обслуживания обратитесь к местному авторизированному дилеру Garmin или в службу поддержки Garmin для получения инструкций по

транспортировке и контрольного номера RMA. Надежно упакуйте устройство и копию квитанции о продаже, которая необходима для подтверждения покупки при гарантийном ремонте. Четко укажите контрольный номер снаружи упаковки. Отправьте устройство за свой счет в любой центр гарантийного обслуживания Garmin.

**Покупка на аукционе в Интернете.** Продукты, которые продаются на аукционах в Интернете, не подлежат возврату или другим специальным услугам компании Garmin. Для подтверждения приобретения продукта в целях гарантийного обслуживания нельзя использовать подтверждения покупки на аукционе в Интернете. Для получения гарантийного обслуживания требуется оригинал или копия чека, предоставленного продавцом продукта. Компания Garmin не будет заменять отсутствующие компоненты в любых наборах, приобретенных на аукционе в Интернете.

**Покупка за границей.** Для устройств, приобретенных за пределами США, международными распространителями предоставляется отдельная гарантия. Эта гарантия предоставляется местным распространителем в пределах страны, и этот распространитель предоставляет обслуживание для устройства. Гарантии распространителя допустимы только в зонах намеренного распространения. Устройства, приобретенные в США или Канаде, должны быть возвращены для обслуживания в сервисный центр Garmin в Великобритании, США, Канаде или на Тайване.

Garmin International, Inc. Garmin (Европа) Ltd. 1200 East 151st Street. Liberty House, Olathe, Kansas 66062, USA Hounsdown Business Park,

Garmin Corporation No. 68, Jangshu 2nd Road, Shijr, Taipei County, Taiwan Телефон: (886) 2-2642-9199 Факс: (886) 2-2642-9099

Телефон: (913) 397-8200 или Southampton, Hampshire, SO40 9RB UK (800) 800-1020 Тел.: +44 (0) 870-8501241 Факс: (913) 397-8282 (звонок не из Великобритании), 0808-2380000 (звонок из Великобритании) Факс: +44 (0) 870-8501251

### <span id="page-67-0"></span>**Совместимость FCC**

Данный продукт прошел испытания и соответствует допустимому уровню помех Главы 15 FCC для цифровых устройств Класса B. Эти ограничения призваны обеспечить достаточную защиту от вредных помех в жилых помещениях.

Режим эксплуатации должен удовлетворять следующим условиям: (1) устройство не должно быть источником вредных помех (2) и не должно быть подвержено влиянию любых помех, в том числе способных вызвать нежелательные эффекты.

Данное оборудование вырабатывает, использует и может излучать высокочастотную энергию. При нарушении инструкций во время установки и использования оборудование может стать источником вредных помех для беспроводной связи. Однако помехи могут возникнуть даже при правильной установке. Если данное оборудование является источником вредных помех для телевизионного и радиосигнала, т.е. при отключении устройства помехи пропадают, для предотвращения помех попробуйте выполнить следующие действия.

- Измените направление приемной антенны или переместите ее.
- Переместите оборудование на большее расстояние от приемного устройства.
- Подсоедините оборудование к розетке другого устройства GPS.
- Обратитесь за помощью к дилеру или опытному специалисту по телевизионному или радиооборудованию.

Этот продукт не содержит частей, предназначенных для обслуживания пользователями. Ремонт должен осуществляться в авторизованном сервисном центре Garmin. Несанкционированный ремонт или изменения могут привести к повреждению оборудования и прервать действие гарантии и прав на работу с устройством согласно правилам Главы 15.

### **Требования канадского производителя**

Радиокоммуникационные устройства категории I соответствуют промышленным стандартам RSS-210 в Канаде. Радиокоммуникационные устройства категории II соответствует промышленным стандартам RSS-310 в Канаде.

### **Заявление о соответствии (DoC)**

Компания Garmin заявляет, что устройство соответствует всем базовым требованиям и другим применимым положениям директивы 1999/5/EC.

Для просмотра полного заявления о соответствии см. веб-сайт Garmin для вашего продукта Garmin: [www.garmin.com/products/.](www.garmin.com/products) Щелкните **Руководства** и выберите ссылку **Заявление о соответствии**.

### **Дополнительные аксессуары**

Дополнительную информацию о дополнительных аксессуарах см. на веб-сайте Garmin [www.garmin.com/products.](www.garmin.com/products) Также можно связаться с дилером Garmin, чтобы приобрести аксессуары. Дополнительные аксессуары включают следующие предметы:

- Комплект для скрытого монтажа
- Соелинительный комплект CANet
- Антенна GXM 31 XM
- Предварительно запрограммированные карты SD BlueChart g2 Vision

### **Указатель**

**A**

A-Scope [38](#page-43-0) AIS [28](#page-33-0), [34](#page-39-0)

#### **B**

BlueChart g2 Vision использование [11–](#page-16-0)[1](#page-20-0)5

#### **C**

CANet [50](#page-55-0)

#### **D**

DSC [28,](#page-33-0) [34](#page-39-0)

#### **G**

GPS, проводка к GPS [50](#page-55-0)

#### **N**

NEXRAD [8](#page-13-0) NMEA [50](#page-55-0)

#### **U**

Ultrascroll [50](#page-55-0)

#### **A**

авто-гид 1[6](#page-21-0) аксессуары [62](#page-67-0) астрономическая информация [27](#page-32-0) аэрофотоснимки 1[5](#page-20-0)

#### **б**

безопасная глубина [32](#page-37-0) безопасная зона [34](#page-39-0) белая линия [38](#page-43-0)

#### **в**

взаимодействие с NMEA [50](#page-55-0) время [29](#page-34-0) входное напряжение [48](#page-53-0) **г** гарантия на данные погоды [59](#page-64-0) гид до 1[9](#page-24-0) глубина [29](#page-34-0) глубины точки [1](#page-22-0)7

### границы карты [1](#page-22-0)7

**д** данные вывода NMEA включение [30](#page-35-0) данные пользователя передача [27](#page-32-0) просмотр [27](#page-32-0) устранение [27](#page-32-0) датчик [46](#page-51-0) двухлучевой [33](#page-38-0), [35](#page-40-0) двухчастотный [33](#page-38-0), [36](#page-41-0), [38](#page-43-0) кабели [39](#page-44-0) установка [42](#page-47-0)–[45](#page-50-0) датчик скорости [33](#page-38-0) Диапазон (сонар) [38](#page-43-0) дополнительные аксессуары [62](#page-67-0) другие лодки настройка [34](#page-39-0) просмотр [28](#page-33-0) дуги [37](#page-42-0)

### **е**

единицы измерения изменение [29](#page-34-0)

### **Ж**

ЖК-экран [39](#page-44-0) журнал событий [29](#page-34-0)

#### **З**

заголовок [29](#page-34-0) зафиксированные объекты [37](#page-42-0) Заявление о соответствии [62](#page-67-0) звук XM [34](#page-39-0)

### **и**

изображение спутника [11](#page-16-0) включение [1](#page-19-0)4 информация об объекте доступ 1[0](#page-15-0)

### **к**

кабели питания/данных и датчика [39](#page-44-0), [4](#page-46-0)1 карта 3D 1[3](#page-18-0) параметры 1[3](#page-18-0) карта рыбалки [1](#page-18-0)3 карты карта 3D 1[3](#page-18-0) морской вид 3D [1](#page-17-0)2 навигация [7](#page-12-0) параметры 1[6](#page-21-0) рыбалка [1](#page-18-0)3

карты памяти SD вставка [5](#page-10-0) удаление [5](#page-10-0) клавиша ПИТАНИЕ/ПОДСВЕТКА [3](#page-8-0) клавиши ДИАПАЗОНА [3](#page-8-0) кнопка HOME [3](#page-8-0) кнопка ВЫБРАТЬ [3](#page-8-0) кнопка манипулятора [3](#page-8-0) кнопка МЕНЮ [3](#page-8-0) Куда? 1[9](#page-24-0)

#### **л**

линия глубины [38](#page-43-0) лицензионное соглашение на программное обеспечение [60](#page-65-0) луч [38](#page-43-0)

#### **м**

маршрут до [1](#page-24-0)9 маршруты просмотр [27](#page-32-0) создание [23](#page-28-0) удаление [24](#page-29-0) моя лодка [32](#page-37-0) **н** навигация 1[9](#page-24-0) гид до 1[9](#page-24-0) перейти 1[9](#page-24-0) прокладка маршрута 1[9](#page-24-0) напряжение [48](#page-53-0)

параметры карта [1](#page-21-0)6 система [29](#page-34-0) параметры коммуникации [30](#page-35-0) перейти [1](#page-24-0)9 поворотная крепежная скоба 4[1](#page-46-0) поворотная основа [4](#page-46-0)1 подсветка настройка [2](#page-7-0) положение [29](#page-34-0) предохранитель [48,](#page-53-0) [53](#page-58-0) препятствие [9](#page-14-0) проверка установки 5[1](#page-56-0) просмотр данные пользователя [27](#page-32-0) другие лодки [28](#page-33-0) информация лунного календаря [27](#page-32-0) станции прилива [26](#page-31-0) течения [26](#page-31-0)

### **п**

ограниченная гарантия 6[1](#page-66-0) ориентация [1](#page-21-0)6 основные разделы [i](#page-2-0)

### **о**

настройка параметры карты 1[6](#page-21-0) номера [38](#page-43-0) настройка [25](#page-30-0) просмотр [25](#page-30-0)

использование [4](#page-9-0) рыбные символы [37](#page-42-0) **с** секторы света [1](#page-22-0)7 сигналы [55](#page-60-0)–[58](#page-63-0) батарея [3](#page-36-0)1 глубоководье [32](#page-37-0) мелкая вода [32](#page-37-0) навигация 3[1](#page-36-0) настройка [3](#page-36-0)1–[32](#page-37-0) рыба [32](#page-37-0) система [3](#page-36-0)1 сонар [32](#page-37-0) температура воды [32](#page-37-0) символы [9](#page-14-0) системная информация просмотр [5](#page-10-0) скорость прокрутки [38](#page-43-0) скорость течения калибровка [33](#page-38-0) смещение киля настройка [32](#page-37-0) соглашение об обслуживании XM Satellite Radio [60](#page-65-0) сонар дополнительные параметры [38](#page-43-0) настройка [37](#page-42-0)–[38](#page-43-0) технические характеристики [53](#page-58-0)

режим симулятора

станции прилива [26](#page-31-0) просмотр информации [11](#page-16-0) **т** текущие состояния [26](#page-31-0) температура [29](#page-34-0) температура воды [55](#page-60-0) технические характеристики [53](#page-58-0) точки изменение [22](#page-27-0) просмотр [27](#page-32-0) создание 2[1](#page-26-0) транец [45](#page-50-0) транец, установка [44](#page-49-0) **у** увеличение [38](#page-43-0) 2x [38](#page-43-0) 4x [38](#page-43-0) раздельно [38](#page-43-0) узел скобы [40](#page-45-0) усиление [38](#page-43-0) установка [39](#page-44-0)–[48](#page-53-0) выбор места [39](#page-44-0) датчик [42](#page-47-0) датчик на транце [45](#page-50-0) к CANet Garmin [50](#page-55-0) проверка [5](#page-56-0)1 узел скобы [40](#page-45-0) установка [40](#page-45-0) электропроводка [48](#page-53-0)

сообщения [55](#page-60-0)

#### установка [48](#page-53-0)–[50](#page-55-0) **я** язык

изменение [29](#page-34-0)

шум поверхности [38](#page-43-0) **э** экран карты/сонара использование [1](#page-23-0)8 электропроводка

#### частота [38](#page-43-0) **ш**

**ч**

физические характеристики [53](#page-58-0) фиксация дна [38](#page-43-0)

### **ф**

установка в корпусе [46](#page-51-0) установка заподлицо [40](#page-45-0) установка на транец [52](#page-57-0) установка эхолота на поверхность [40](#page-45-0) устройство NMEA подключение к [50](#page-55-0)

**Для получения последних бесплатных обновлений ПО (кроме данных карты) в период эксплуатации продукции Garmin посетите веб-сайт Garmin по адресу <www.garmin.com>.**

# **GARMIN**

© Garmin Ltd. или подразделения, 2007 г.

Garmin International, Inc. 1200 East 151<sup>st</sup> Street, Olathe, Kansas 66062, USA

Garmin Ltd. (Европа) Liberty House, Hounsdown Business Park, Southampton, Hampshire, SO40 9RB UK

> Garmin Corporation No. 68, Jangshu 2nd Road, Shijr, Taipei County, Taiwan

> > <www.garmin.com>

Номер документа 190-00758-45, версия A